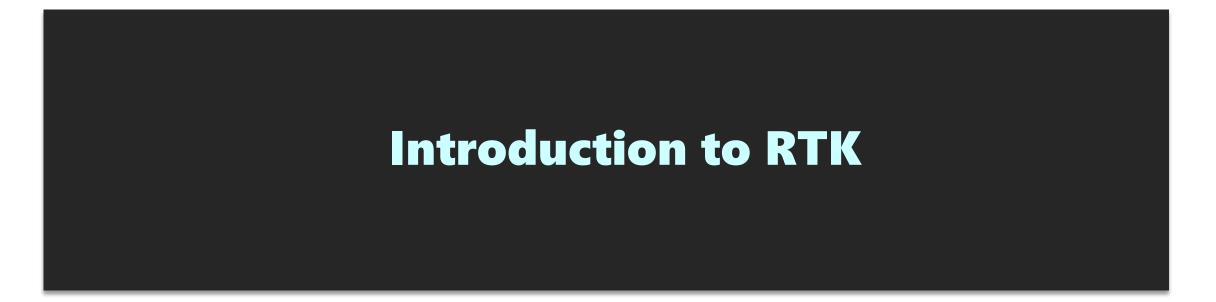

Training on GNSS, 8 JAN 2020 11:00-12:00

Kaito Kobayashi Tokyo University of Marine Science and Technology

1

# Contents

- 1. What is RTK
- 2. RTK applications
- 3. How to build RTK environment
- 4. RTK configuration on rover
- 5. Where can I buy GNSS devices?
- 6. Moving-base RTK
- 7. Useful web sites

Download link of this presentation https://1drv.ms/u/s!AidzfXwz4kDK5TGapdiZGWkcFYQD?e=G5zzbv

# 1. What is RTK

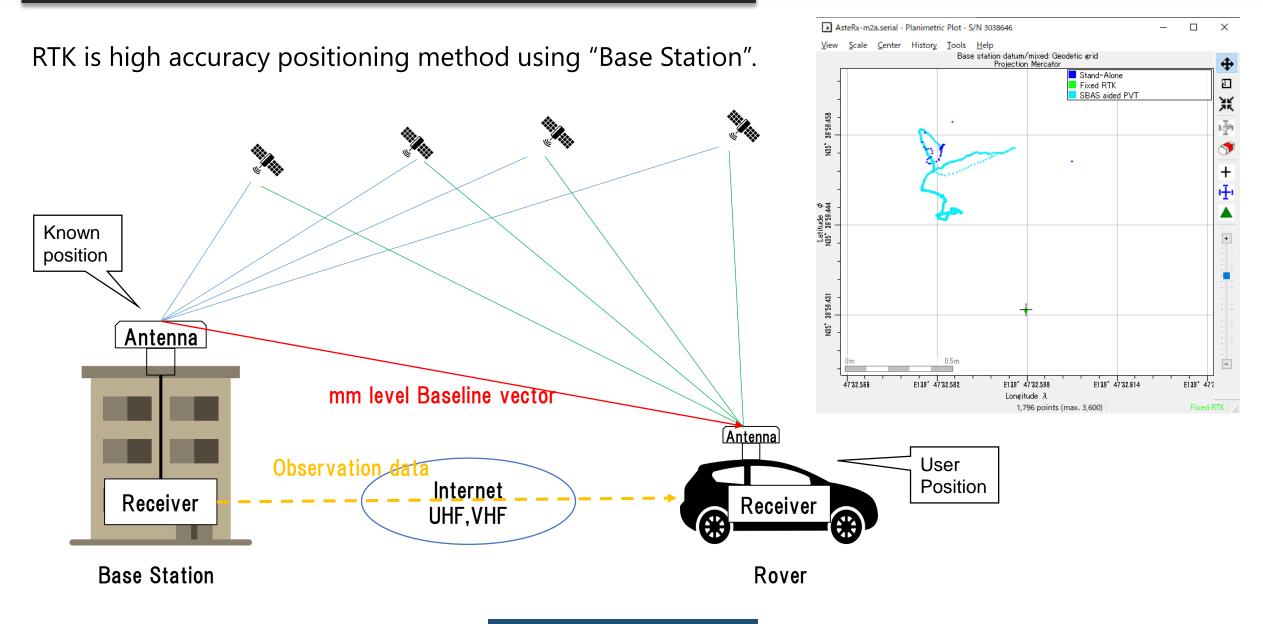

# **1. What is RTK**

If "Base station" is not fixed  $\rightarrow$  Moving-base RTK You can get precise relative position, angle between 2 antenna.

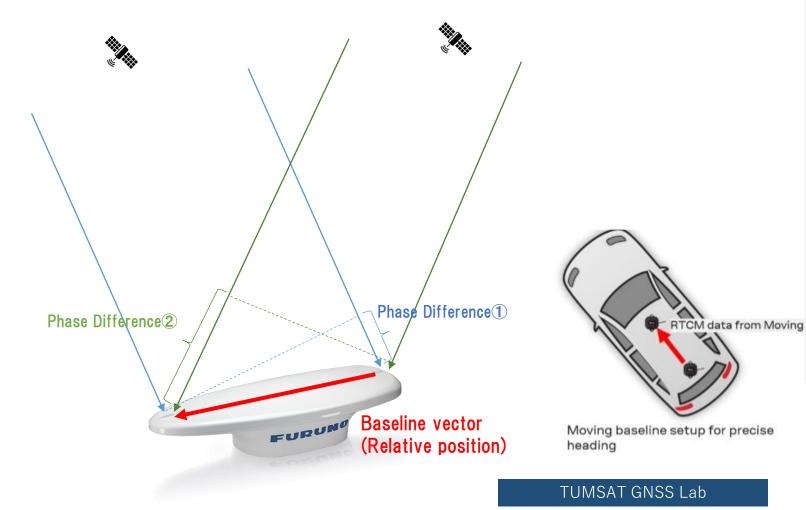

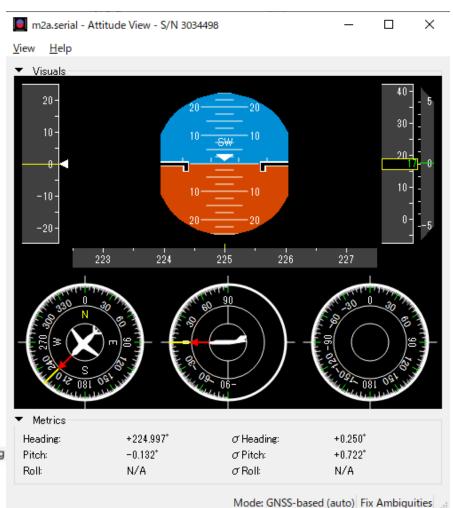

RTK can expand GNSS use field over traditional PNT (Positioning, Navigation, Timing).

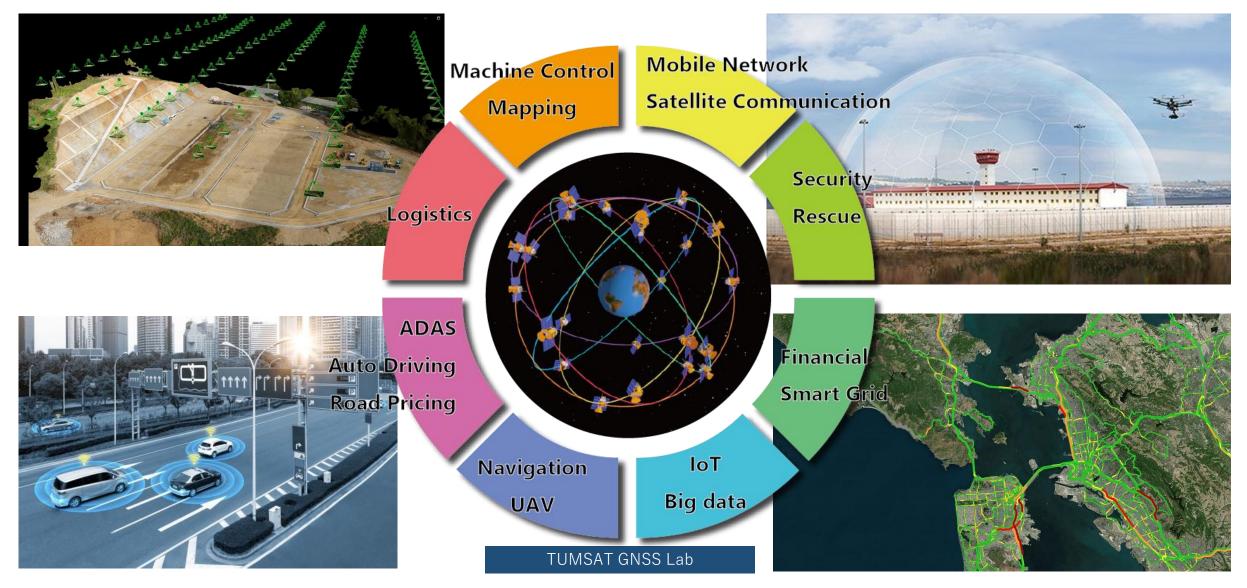

### ♦Construction

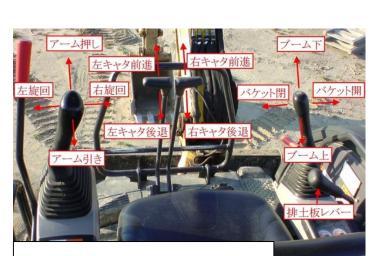

Complex machine control

Traditional optical survey

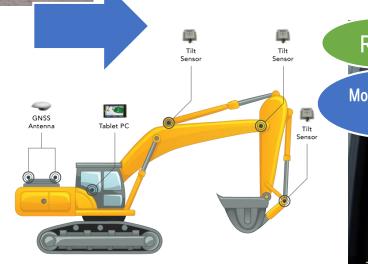

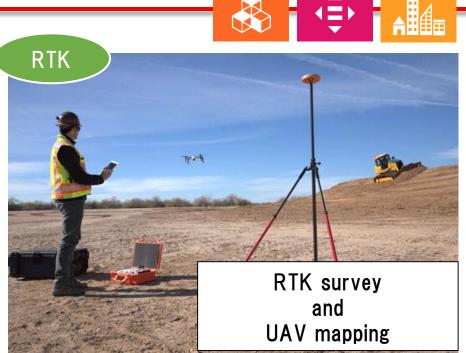

**9** INDUSTRY, INNOVATION AND INFRASTRUCTURE 10 REDUCED INEQUALITIES 1 SUSTAINABLE CITIES AND COMMUNITIES

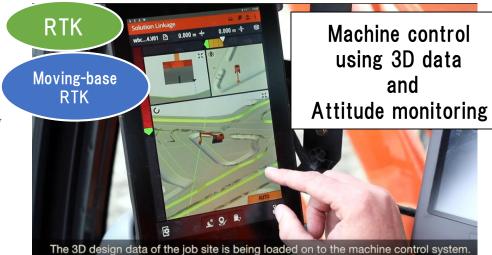

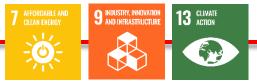

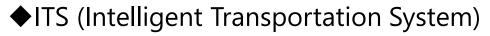

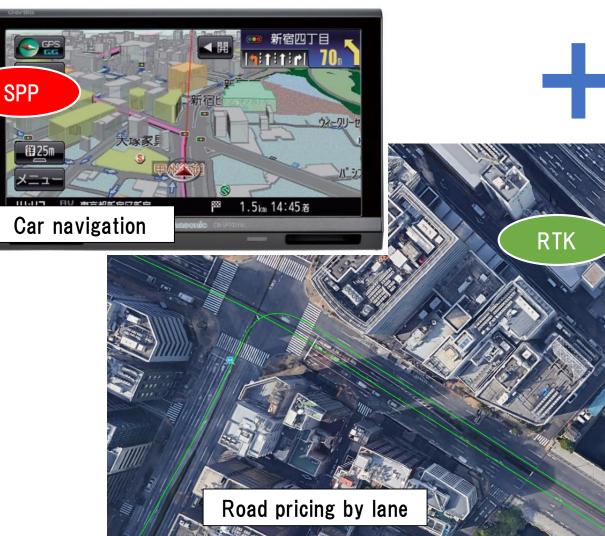

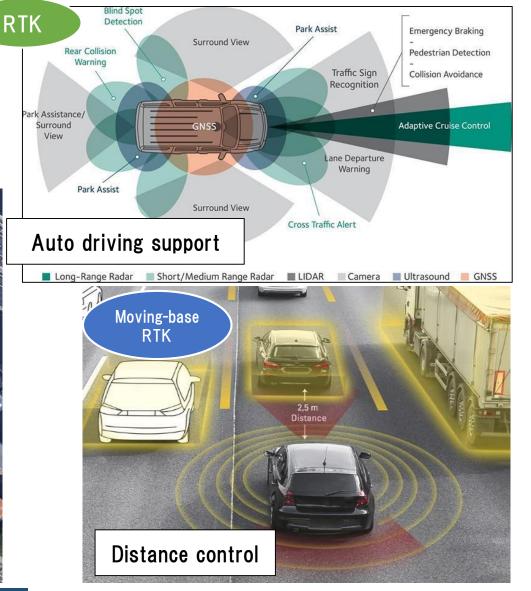

14 BELOW WATER ------Ò 

## ♦ Maritime

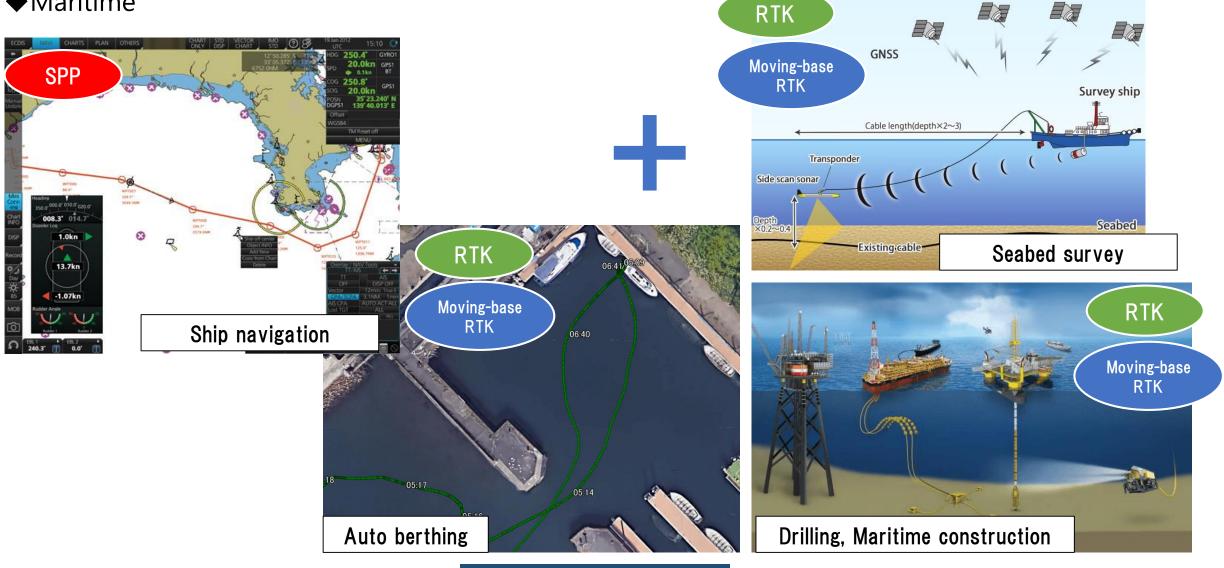

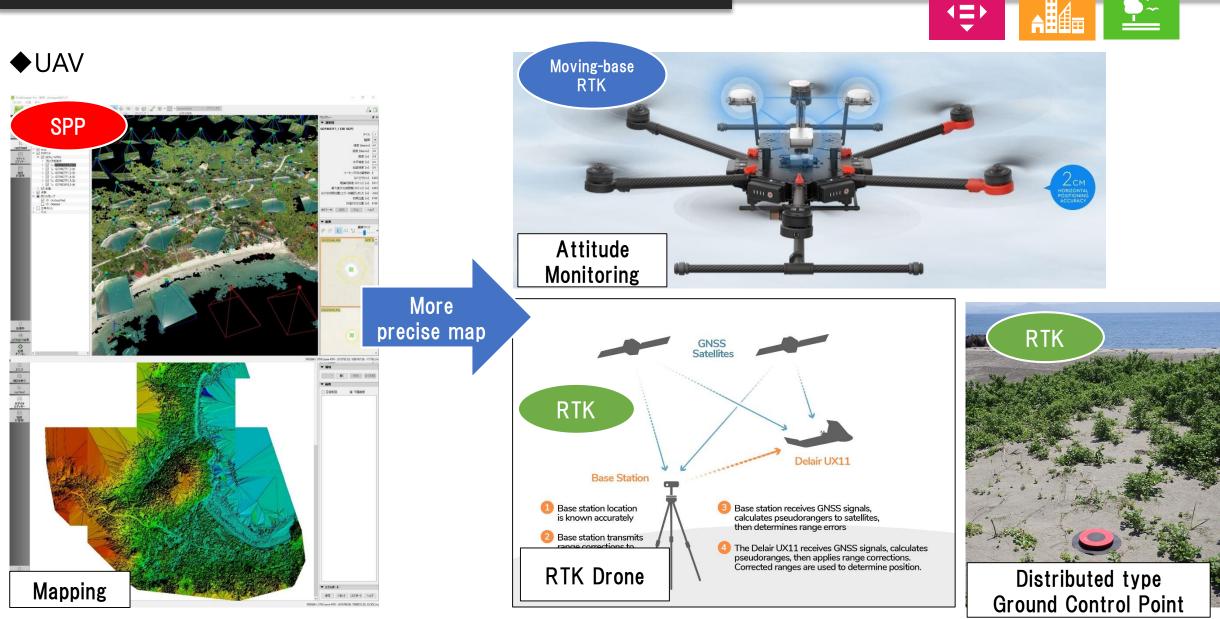

15 IFE ON LAND

SUSTAINABLE CITIES AND COMMUNITIES

10 REDUCED INEQUALITIES

## ♦Agriculture

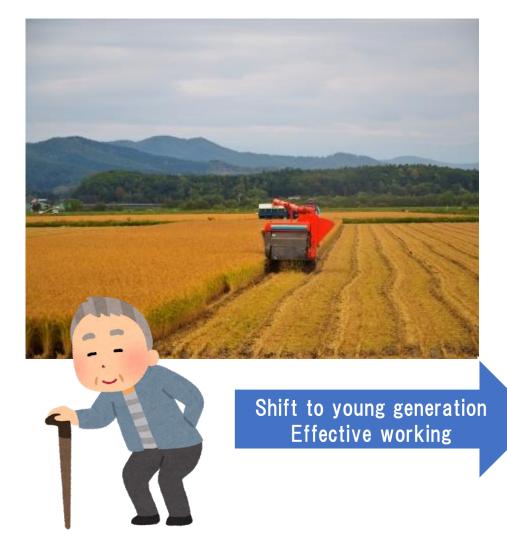

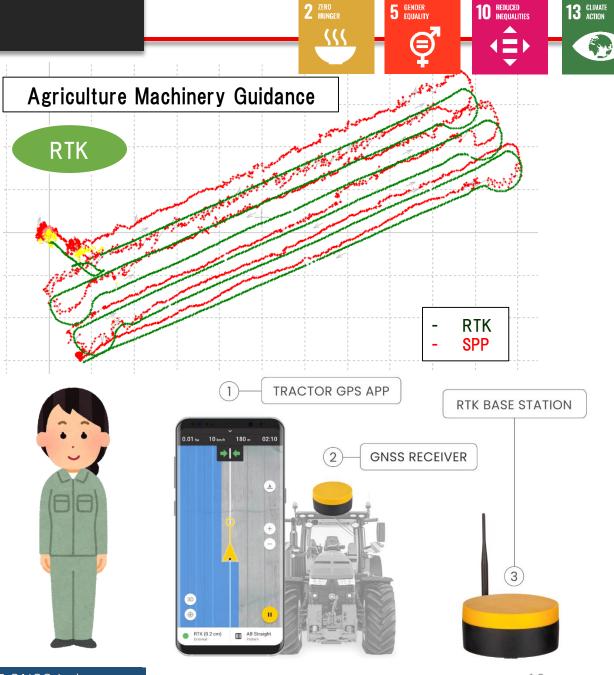

### Base station overview

I explain the most common broadcast way using "Ntrip server".

However you can also use VHF/UHF radio, Bluetooth, LAN or cable communication to broadcast base station data.

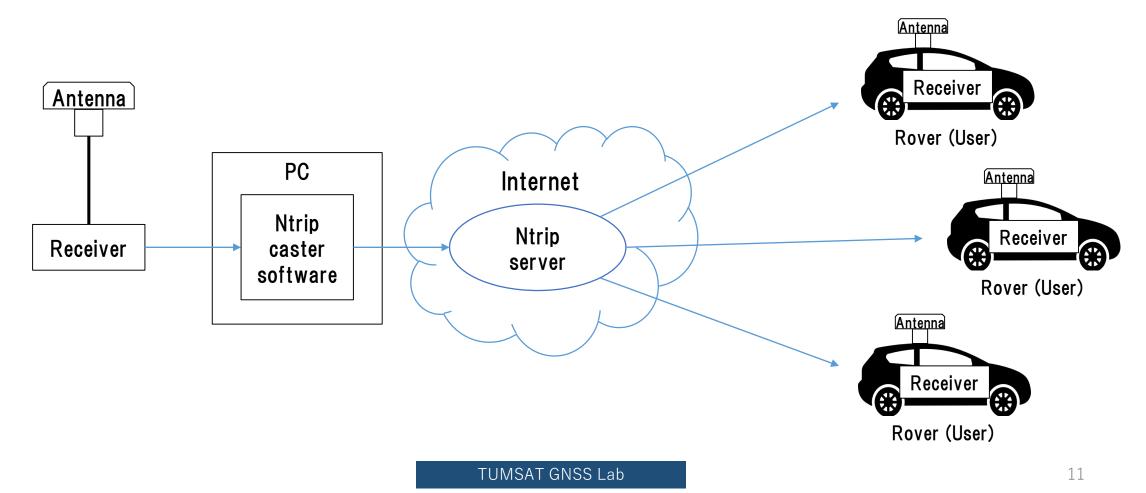

### ◆Base station antenna

Install antenna in open sky & static environment.

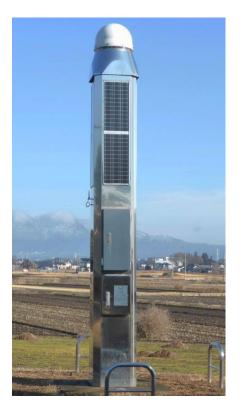

Japanese government base station

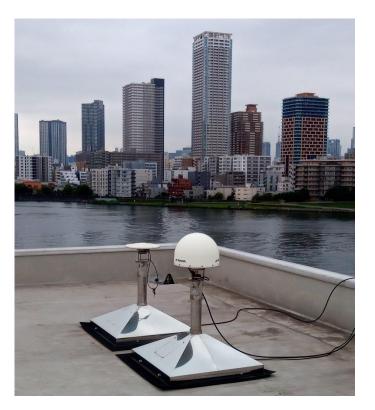

Our University base station

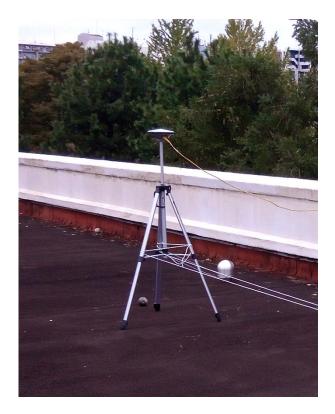

Temporary base station

### Base station antenna

There is many kind of antenna in the market. Choose which can receive GNSS signal you want to use.

• Antenna Type

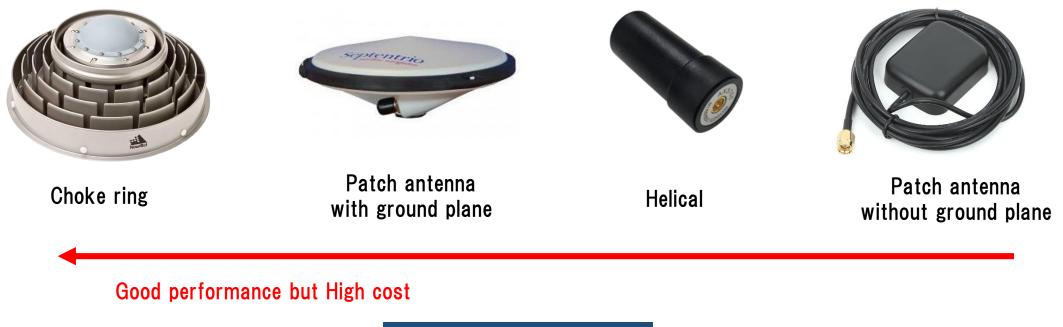

### Base station antenna

There is many kind of antenna in the market. Choose which can receive GNSS signal you want to use.

• Frequency

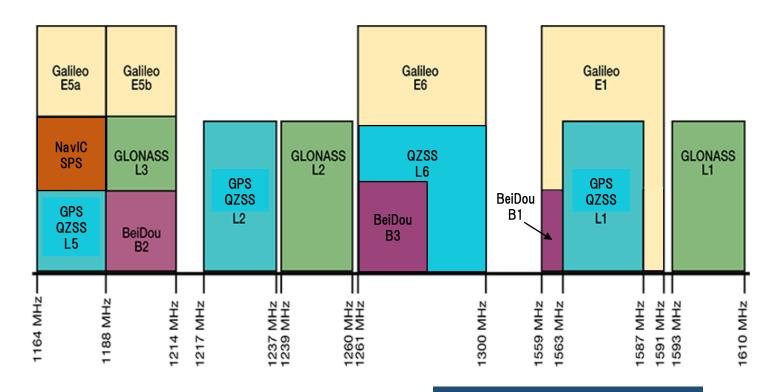

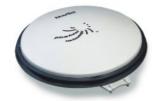

#### BENEFITS

- + Choke ring antenna functionality without the size and weight
- + Reduces equipment costs and need for future redesign
- + High quality measurements and stable phase center for precision applications

FEATURES

#### Check datasheet

+ L1, L2, L3, L5, B1, B2, E1 and E5a/b + GPS+GLONASS+BeiDou+Galileo signal reception

- + Excellent multipath rejection
- + Highly stable phase center

+ RoHS compliant

If you require more information about our antennas, visit www.novatel.com/antennas

### Base station receiver selection

The receiver should support raw data output.

• RTCM3

Standard format for RTK. Select base station position and observation message is must.

 Receiver manufacturer format Binary message.

Input support is depend on the rover receiver.

🗲 septentrio

CHAPTER 4. CONFIGURING THE ASTERX SB AS A ROVER

#### Configure input of differential corrections

The format of the differential corrections output by the Base station should be compatible with what is accepted by the Rover. In the **Corrections Input** window of the **Corrections** menu, you can configure the AsteRx SB to only accept differential corrections of a particular format. The default 'auto' setting will accept correction data format RTCMv2, RTCMv3 or CMR+.

| RTCM F | Rev3 Common Message Types                                                 |
|--------|---------------------------------------------------------------------------|
|        | Most common message used for >90% of all RTK applications                 |
| 1004   | Extended L1&L2 GPS RTK Observables for GPS RTK Use, <b>the main msg X</b> |
| 1005   | Stationary RTK Reference Station ARP X                                    |
| 1006   | Stationary RTK Reference Station ARP plus the Antenna Height $ {\sf X} $  |
| 1007   | Antenna Descriptor (msg 1008 ( <b>X</b> ) is also commonly used) <b>X</b> |
| 1012   | Extended L1&L2 GLONASS RTK Observables, <b>the other main msg X</b>       |

https://www.use-snip.com/kb/knowledge-base/an-rtcm-message-cheat-sheet/

#### 3.1.5.1 RTCM corrections

RTCM is a binary data protocol for communication of GNSS correction information. The ZED-F9P high precision receiver supports RTCM as specified by RTCM 10403.3, Differential GNSS (Global Navigation Satellite Systems) Services – Version 3 (October 7, 2016).

The RTCM specification is currently at version 3.3 and RTCM version 2 messages are not supported by this standard. Users can download the standard from the RTCM website here.

To modify the RTCM input/output settings, see the configuration section in the u-blox ZED-F9P Interface Description [2].

### ◆Base station receiver selection

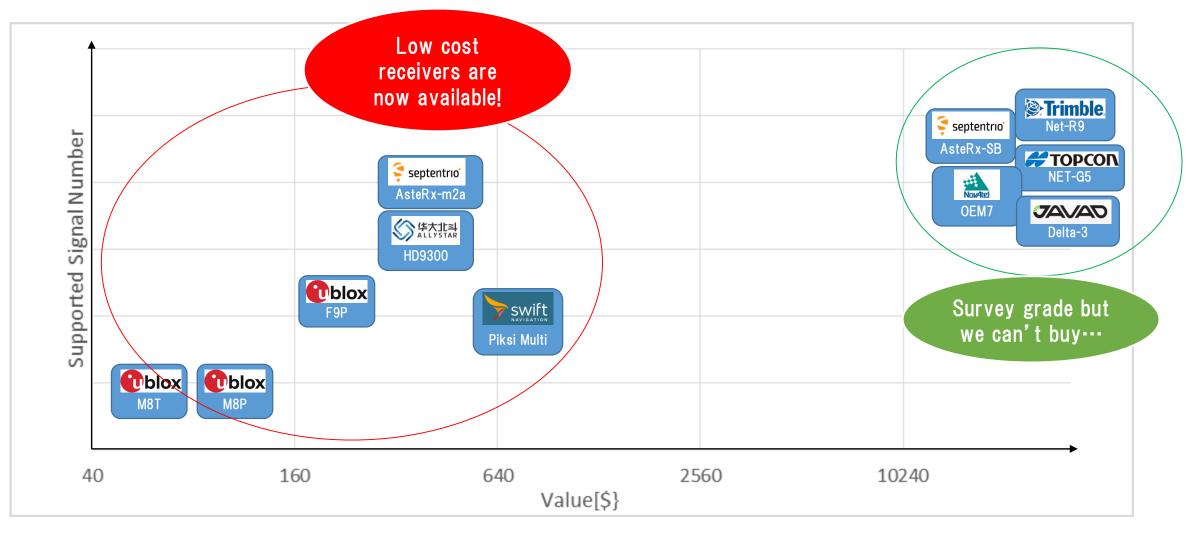

### ◆Base station receiver setting

Change receiver configuration to output RTCM message from USB port.

Here I will show example using u-blox F9P and Septentrio AtseRx-m2a

### ◆Base station antenna position

You need to know your base station antenna position with cm level accuracy.

### • RTK

If there is another RTK base station near your base, you can calculate by PPK (Post-Process Kinematic).

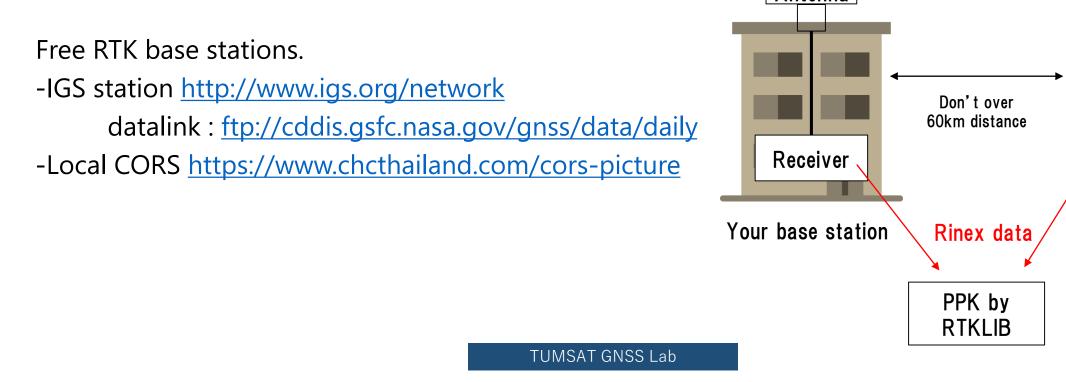

Nearest base

station

### ◆Base station antenna position

You need to know your base station antenna position with cm level accuracy.

Antenna IGS product • PPP If there is no another RTK base station, calculate by PPP. .sp3 & .clk data Free PPP service PPP by Receiver - RTKLIB with IGS product (<u>http://www.rtklib.com/</u>) RTKLIB/Net\_Diff **Rinex data** - Net\_Diff with IGS product (<u>https://github.com/YizeZhang/Net\_Diff</u>) - Trimble RTX (<u>https://www.trimblertx.com/UploadForm.aspx</u>) or - CSRS-PPP (https://webapp.geod.nrcan.gc.ca/geod/tools-outils/ppp.php) Submit Rinex data - MADOCA-PPP PPP by IGS product : (<u>http://mgex.igs.org/IGS\_MGEX\_Products.php</u>) **RTKLIB**/NetDiff

# Base station antenna position Sample of PPP solution

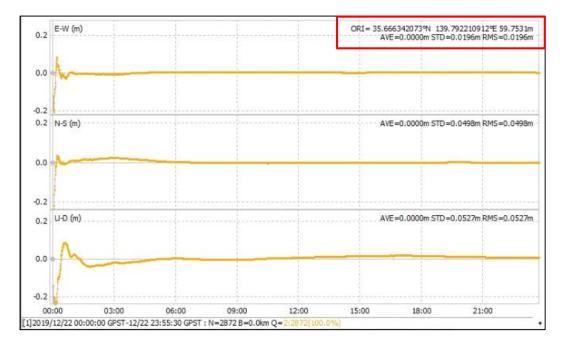

Net\_Diff + MGEX product

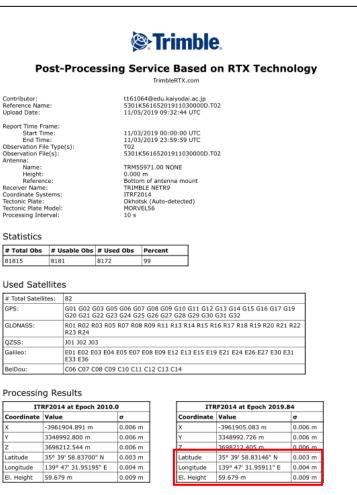

#### Report Information

Trimble RTX Solution ID: Solution Type: Software Version: Creation Date: 22163547 Static 6.1.4.17185 11/05/2019 09:38:09 UTC

### Trimble RTX service

Use this position as your base station position.

### ◆Base station antenna position

Unless there is a special reason, I don't recommend to use optical survey position or SPP average position for the base station position.

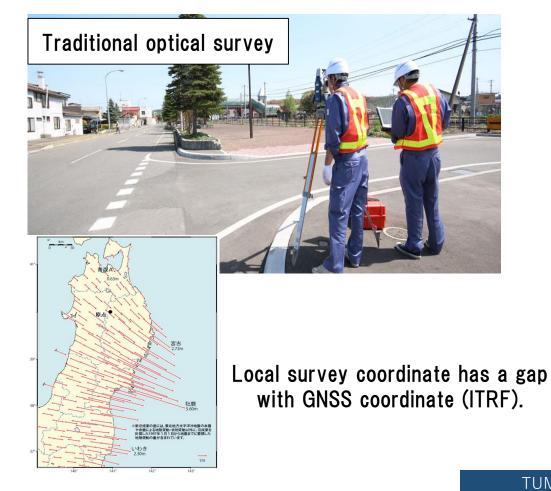

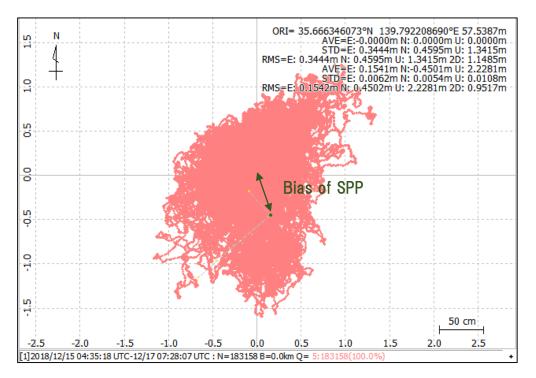

- ◆Get Ntrip server
- RTK2GO

Free Ntrip server. You can create your mount point and broadcast data.

#### The Front Page for RTK2go.com

RTK2go® is a community NTRIP Caster created to allow you to publish your GNSS correction streams for others to use with their NTRIP Clients. It is built using the same *Pro* edition of the SNIP Caster you can find on the use-SNIP.com site. Why do we do this?, because many of the RTK2go users here end up operating a SNIP network of their own. You can download and evaluate your own copy of SNIP® from here. It is one part of the overall *simple NTRIP*<sup>™</sup> project created by SubCarrier Systems Corp. (SCSC).

> RTK2go: 200+ Public Base Stations, 10,000+ Users, 50,000,000+ Sessions, Professional Grade, and Free to use

Send your Base Station data to **RTK2go**® if you do not wish to run your own NTRIP Caster.

Please download and use **SNIP**® if you want to run your own NTRIP Caster.

### Other server

• BKG

https://igs.bkg.bund.de/ntrip/download

http://www.rtk2go.com/

- ◆Push out data to Ntrip server
- RTKLIB STRSVR (Free)

| RTKLIB v.2.4.3 b31               |                   |                              |          |
|----------------------------------|-------------------|------------------------------|----------|
| 2019/12/29 11:11:06 GPST Connect | Time: 0d 00:00:00 |                              |          |
| Stream Type Opt Cmd Conv         | Bytes Bps         |                              |          |
| □ (0) Input Serial ~             | 0 0               | NTRIP Server Options         | ×        |
| 🗌 (1) Output NTRIP Servei 🗸      | 0 0               | NTRIP Caster Host rtk2go.com | Port     |
| □ (2) Output 🗸                   | 0 0               | Mountpoint User-ID           | Password |
| □ (3) Output 🗸                   | 0 0               | ECJ70 V                      | •••••    |
|                                  |                   |                              |          |
|                                  | :: ?              | String<br>GPS+GLO+BDS        |          |

- ◆Push out data to Ntrip server
- SNIP (Lite is Free) <a href="https://www.use-snip.com/pricing/">https://www.use-snip.com/pricing/</a>

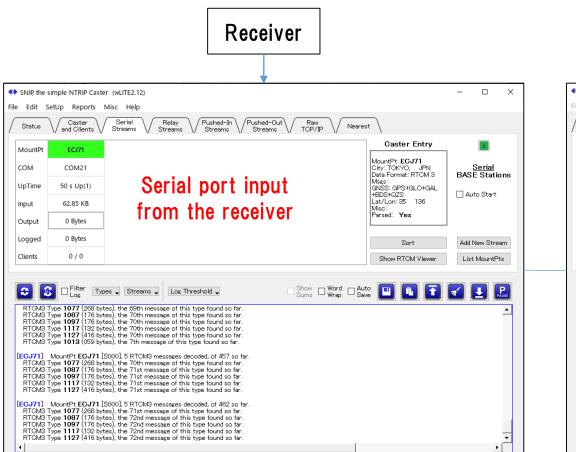

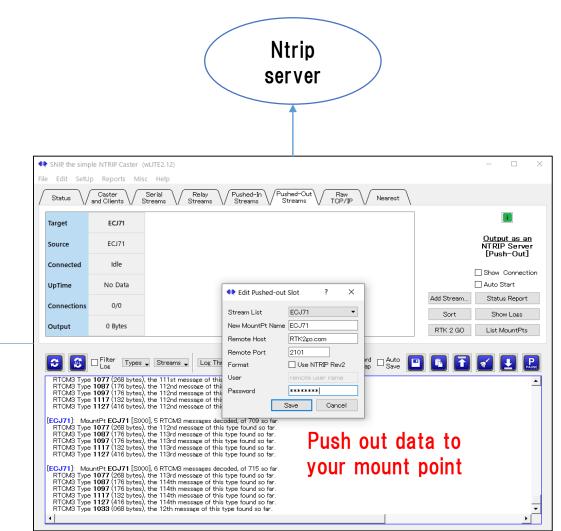

◆Push out data to Ntrip server

You can check your Mount Point from "NTRIP Browser" in RTKLIB.

| RTKLIB v.2.4.3 b31    |                                         |           |                                                      |  |  |  |  |  |
|-----------------------|-----------------------------------------|-----------|------------------------------------------------------|--|--|--|--|--|
|                       | r ver.2.4.3 b31<br>Help Your base stati | on addri  | × □ -                                                |  |  |  |  |  |
| File Edit View        | Theip                                   |           |                                                      |  |  |  |  |  |
| C rtk2go.com          |                                         | NET SRC   |                                                      |  |  |  |  |  |
| Mountpoint            | ID Saaardaacca                          | Format    | Format-Details                                       |  |  |  |  |  |
| DexRLQ                | 5330K44663                              | AUTO      | 1004(1), 1006(15), 1008(15), 1012(1), 1013(10), 103  |  |  |  |  |  |
|                       |                                         |           | 1004(1),1000(13),1000(13),1012(1),1013(10),103.      |  |  |  |  |  |
| ECJ71                 | Is near: Chiyoda, Tokyo                 | CMR+      |                                                      |  |  |  |  |  |
| EmlidCarkyo           | Cairo                                   | AUTO      | 1002(1),1006(10),1008(1),1010(1),1019(1),1097(1      |  |  |  |  |  |
| EPCWID1-Fabens        | Fabens, Tx                              |           | 1004(1),1006(10),1008(10),1012(1),1033(10),409       |  |  |  |  |  |
| ESCADERA NTRIP        | San Diego, Calif.                       |           | 1006(10),1008(10),1013(45),1033(10),1075(1),108      |  |  |  |  |  |
| F9P-FB                | Waldshut-Tiengen                        |           | 1005(1),1074(1),1084(1),1094(1),1230(1)              |  |  |  |  |  |
| F9P-tomi              | Neunforn                                |           | 1005(1),1074(1),1084(1),1094(1),1230(1)              |  |  |  |  |  |
| FRA56141PIKSI         | MOUSTOIR-AC                             | RTCM 3.2  | 1006(1), 1008(1), 1033(1), 1075(1), 1085(1), 1095(1) |  |  |  |  |  |
| FUSOU                 | FUSO                                    | RTCM 3.2  | 1005(1),1074(1),1084(1),1094(1),1124(1),1230(1)      |  |  |  |  |  |
| geosense_f9p          | Is near: Tokyo, Tokyo                   | uBlox     |                                                      |  |  |  |  |  |
| gitt                  | Chihuahua                               | RTCM 3.3  | 1006(10),1033(13),1074(1),1084(1),1094(1),1104       |  |  |  |  |  |
| <pre></pre>           | a 1 ·                                   | 07014.0.0 |                                                      |  |  |  |  |  |
| source table received |                                         |           |                                                      |  |  |  |  |  |
| source table received |                                         | _         |                                                      |  |  |  |  |  |

### Rover antenna

Same manufacturer antenna with base station is recommended.

However, there is not much degradation between antennas from other manufacturers.

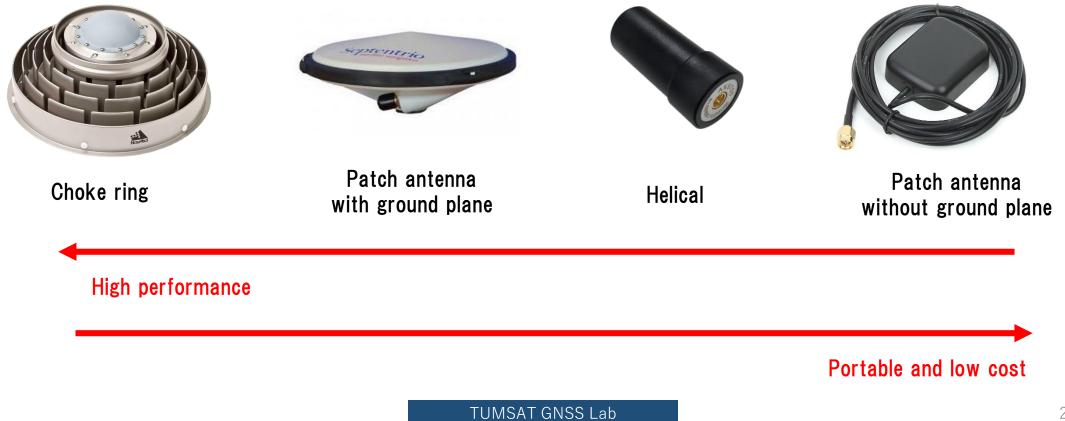

### ◆RTK (Septentrio with PC)

Use Ntrip client function of "Data Link" in "RxTools"

https://www.septentrio.com/en/products/software/rxtools

Downloand link https://www.septentrio.com/en/support/software/rxtools

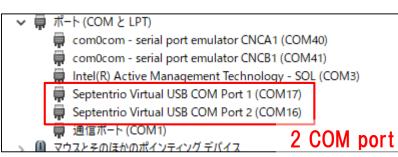

| → Position Information       | £ 🍉 🕅 🚥 🗾 🕶                           | 🗎 🍭 🔛 🔇 📰                                        | Show Data                                              | 153.121.59.53/ECJ27 |
|------------------------------|---------------------------------------|--------------------------------------------------|--------------------------------------------------------|---------------------|
| Position Velocity            |                                       |                                                  | $Link \to \boxed{1} \boxed{2} \boxed{3} \boxed{2}$     |                     |
| Geodetic $\phi$ : N          | I 35° 39'59.43250″                    | +0.005m                                          | $\begin{array}{c c c c c c c c c c c c c c c c c c c $ |                     |
| Base station λ: Ξ<br>h:      | 139°47'32.59835″ ປະ<br>+59.444m ປະ    | +0.005m<br>+0.015m                               | Connect Script:                                        |                     |
| 11                           | · 03.44411 O.B.                       | .0.01011                                         | Send every 1.00 s.                                     |                     |
| ▼ Satellite Status           |                                       |                                                  | Close Script:                                          |                     |
| GPS GLONASS                  | Galileo BeiDou SBAS                   | QZSS IRNSS L-Band                                | Log File:                                              |                     |
|                              | 304 G05 G06 G07 G08                   |                                                  |                                                        |                     |
|                              | 316 G17 G18 G19 G20                   |                                                  | Connected to 153.121.59.53                             | I/O 1.4/1.1 kBps    |
|                              |                                       |                                                  | Connection 4                                           |                     |
| G25 G26 G27 G                | 328 G29 G30 G31 G32<br>■ ■ ■ ■ ■ ■    | 2                                                | Connect                                                | TCP/IP Client       |
|                              | 00 05 00 00 01 T I                    | N : 00 400 00 00 00 00                           |                                                        | localhost:28784     |
| Aux1 14 2G                   | 5R 7E 0C 0S 0J                        | Main 36 10G 9R 8E 6C 3S<br>Aux1 0 0G 0R 0E 0C 0S |                                                        | 4 🗆 5 🗆 6           |
|                              | OR DE DC DS DJ PVT:<br>OR 3E DC DS DJ | Main 14 6G 5R 0E 3C 0S<br>Aux1 0 0G 0R 0E 0C 0S  | 00                                                     |                     |
| ▼ Receiver Status            |                                       |                                                  | Send every 10'th received GG                           | A ≑                 |
| Time RxClock                 | DOP PL RAIM                           | PVT Status Att                                   | Connect Script:                                        |                     |
| GNSS time frame              | PDOP: 2.03                            | Mode: RTK Fixed (0)                              | Send every 1.00 s.                                     |                     |
| 月 30-12-2019<br>07:20:42,000 | TDOP: 1.37<br>HDOP: 0.85              | System: GPS+GLONASS+Bei<br>Info: CB              | Dou Close Script:                                      |                     |
| +18s offset to UTC           | VDOP: 1.85                            | Corr Age: 1.00s                                  | Log File:                                              |                     |
|                              |                                       |                                                  |                                                        |                     |
| 🔵 SBF   😏 Status   🔮 D       | DiffCorr 🕲 ExEvent 🕲 ExS              | Sensor 🔡 💥 🛧<br>SSRC12 - AsteRx-m2a UA           | Press Connect<br>S - SEPT                              | I/O 0.0/0.0 kBps    |
|                              |                                       |                                                  |                                                        |                     |
|                              |                                       |                                                  |                                                        |                     |

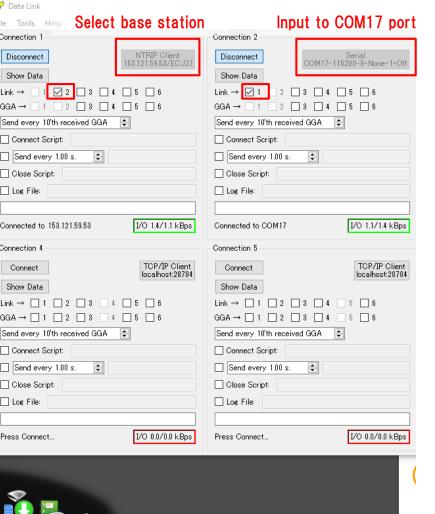

### ◆RTK (Septentrio with smartphone)

Android app that supports septentrio receiver.

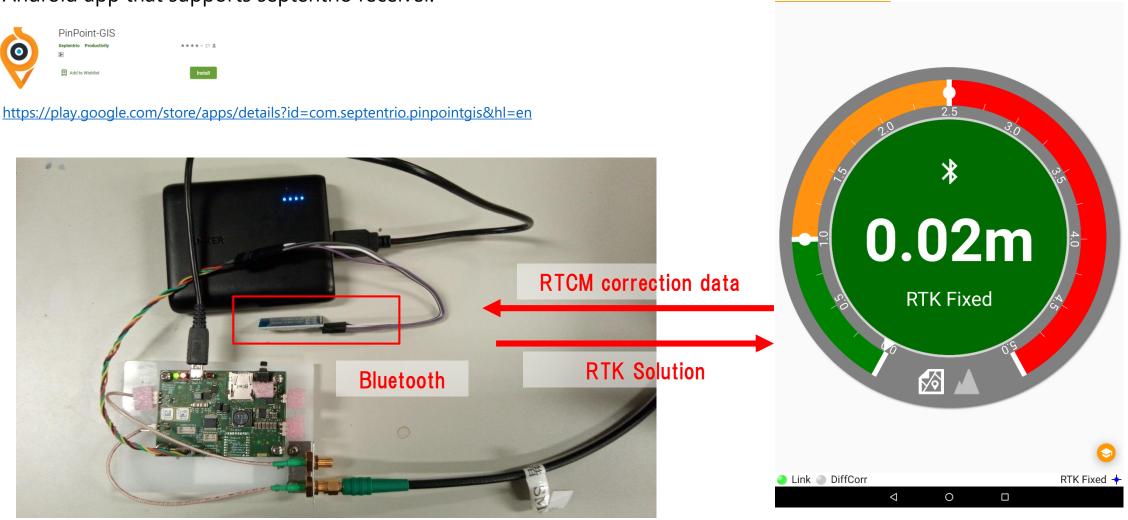

0 III 🕅

STATUS

TUMSAT GNSS Lab

\* 💎 📉 75% 💼 13:49

COLLECTOR

Pin'Point'@GIS"

CORRECTIONS

◆RTK (ublox with PC)

Use Ntrip client setting in u-center.

https://www.u-blox.com/en/product/u-center

NTRIP client setting **Receiver>NTRIP** Client

Select mount point and click "OK".

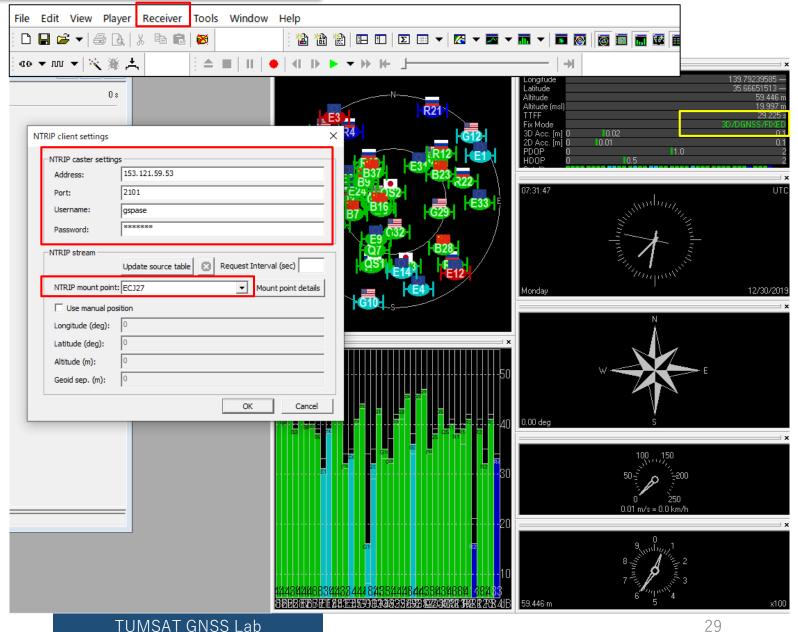

### ◆RTK (ublox with smartphone)

### Android app of Ntrip client.

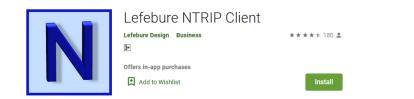

https://play.google.com/store/apps/details?id=com.lefebure.ntripclient&hl=en

You need to setup ublox's UART port that connect with Bluetooth module

- ·Input : RTCM
- ·Output : NMEA
- · Baud rate : Same with Bluetooth module.

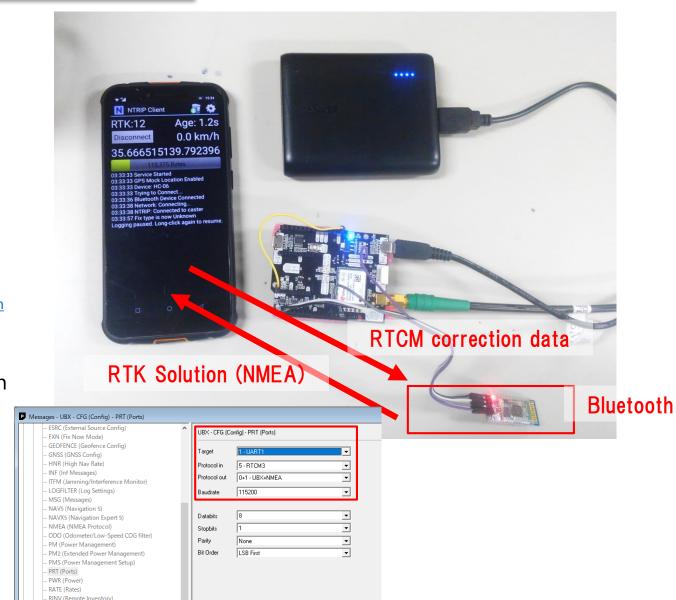

### ◆RTK (RTKNAVI)

Real time RTK engine that supports many receivers. To use RTKNAVI, first you should set receiver to output "raw data". "raw data" means binary observation message include RTCM. RTKNAVI decodes this "raw data" and calculate RTK solution.

Here, I show the example using u-blox receiver.

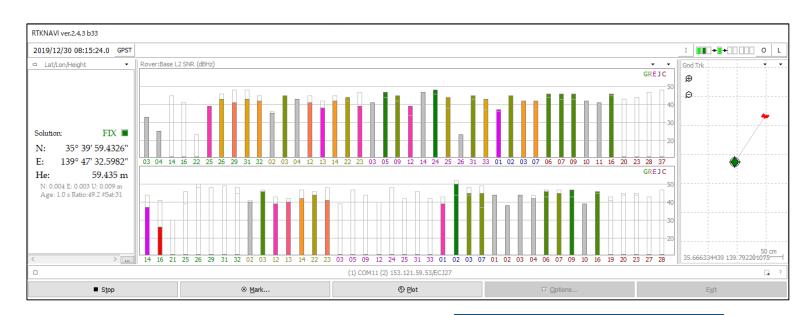

RTCM 2 RTCM 3 NovAtel OEM6 ComNav u-blox Swift Navigation SB Hemisphere SkyTrag GW 10 Javad NVS BINR BINEX Trimble RT17 Septentrio CMR/CMR+ FRSUS

Supported "raw data" formats

### ◆RTK (RTKNAVI)

Receiver configuration on u-center.

First, select COM port of the receiver and connect. Then open "message view".

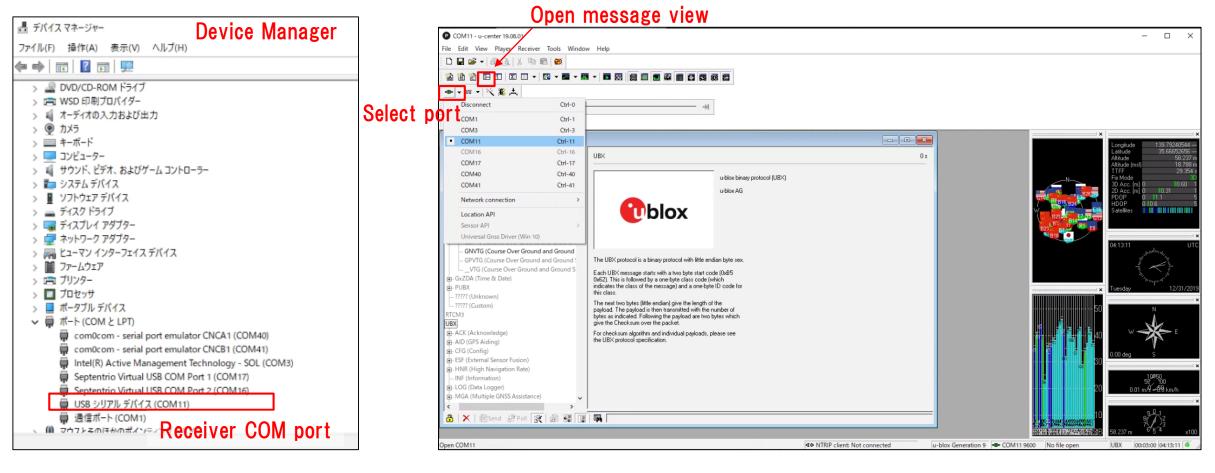

### ◆RTK (RTKNAVI)

Receiver configuration on u-center. Open message view from View>Message View. You need to click "send" after change configuration.

| ESRC (External Source Config)     FXN (Fix Now Mode)     GEOFENCE (Geofence Config)                                                                                                    | UBX - CFG (Config) - PRT (Ports)                                                                     |                                                                                 | ^        | UBX - RXM (Receiver Manager)                                                                                                    | ) - RAWX (Multi-GNSS Raw Measu                                                                                                    | urement Data)                                                                                              |
|----------------------------------------------------------------------------------------------------|----------------------------------------------------------------------------------------------------|---------------------------------------------------------------------------------|----------|----------------------------------------------------------------------------------------------------|----------------------------------------------------------------------------------------------------|----------------------------------------------------------------------------------------------------|
| GNSS (GNSS Config)<br>HNR (High Nav Rate)<br>INF (Inf Messages)<br>ITFM (Jamming/Interference Monitor)<br>LOGFILTER (Log Settings)<br>MSG (Messages)<br>NAV5 (Navigation 5)                                                                                                    | arget     3 • USB       Protocol in     0+1+5 · UBX+NMEA+RTCM3       Protocol out     0+1 · UBX+NMEA |                                                                                 |          | Leap seconds<br>SV Sig G Pseudo<br>Q01 L1C 37<br>G02 L1C 22                                                                                                    | 5.398000000 [s]<br>18 (VALID) [s] Clock reset<br>b Range [m] Carrier Phase [c<br>7223900.80 195612923.91<br>2341332.90 117404505.26                                                                                                    | Dopple 1<br>28.4<br>3011.0                                                                                 |
|                                                                                                    | Extended TX timeout (>=FW7.00)                                                                       | EPH (Ephemeris)    IMES (IMES Status)    MEASX (Measurement Data)               | ]        | G09         L1C         -         20           G05         L1C         -         23           E20         E1C         -         18           B20         B1D1         -         21           B30         B1D1         -         21           B32         B1D1         -         22           B07         B1D1         -         33           B29         B1D1         -         23           B27         B1D1         -         25 | 10278115.92         106562222.86           1286923.31         106008505.60           3527761.48         123639230.02           3506556.63         96532675.43           1114834.17         109950483.79           1290715.17         110866337.03           2459560.90         116952823.37           3857882.93         207550458.79           1662199.02         112800758.73           5144750.43         130935296.26           8475732.07         98590048.80 | 2281.8<br>537.0<br>3616.5<br>285.2<br>1384.3<br>-809.0<br>-1334.8<br>-955.9<br>2330.6<br>-2458.8<br>-152.9 |
| - KSI (ReSet)<br>- RXM (Receiver Manager)<br>- SBAS (SBAS Settings)<br>- SLAS (SLAS settings)<br>- SMGR (Sync Manager Config)<br>- TMODE (Time Mode)<br>- TMODE2 (Time Mode)<br>- TMODE2 (Time | TX-Ready Feature (>=FW7.00)<br>Fable<br>Inverse Polarity (low-active)<br>Threshold<br>PI0<br>0<br>V  | □- SFRBX (Subframe Data NG)<br>ch 5<br>ch 6<br>ch 8<br>ch 9<br>ch 9<br>ch 9<br> | J<br>"En | nable"                                                                                                    |                                                                                                    |                                                                                                    |

Setting to output UBX format (UBX-CFG-PRT)

### ◆RTK (RTKNAVI)

After receiver configuration was completed, save it and disconnect receiver.

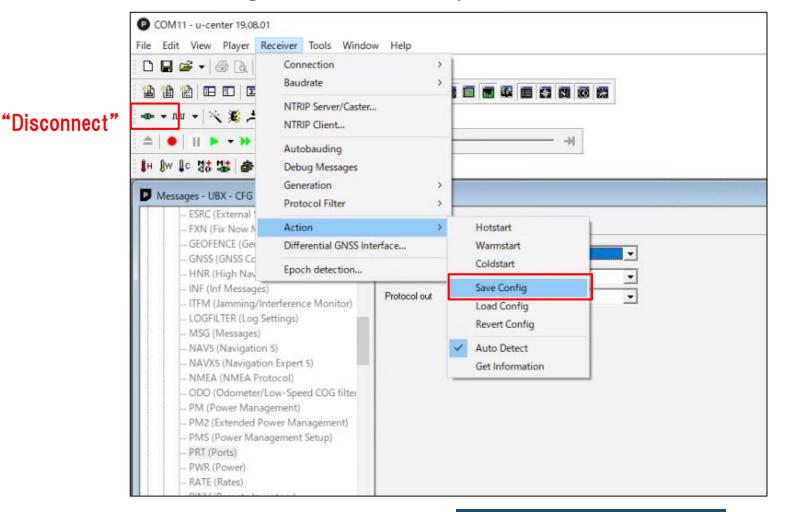

### RTK (RTKNAVI) Open RTKNAVI.

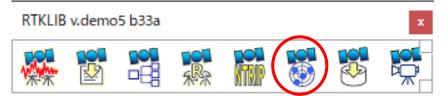

| RTKNAVI ver.demo5 b33a                                                                                               |                           |      |         |                  |
|----------------------------------------------------------------------------------------------------|---------------------------|------|---------|------------------|
| 2000/01/01 00:00:00.0 GPST                                                                                           |                           |      |         | I 000+0+0000 0 L |
| 🚥 Pitch/Yaw/Length-Baseline 🔻                                                                                        | Rover:Base SYS SNR (dBHz) |      | • •     | Baseline 👻 👻     |
| Solution:<br>P: 0.000 °<br>Y: 0.000 °<br>L: 0.000 m<br>E: 0.000 N: 0.000 U: 0.000 m<br>Age: 0.0 s Ratic: 0.0 #Sat: 0 |                           |      |         | 0.000 m          |
| <                                                                                                    |                           |      |         | Y: 0.0° P: 0.0°  |
|                                                                                                    |                           |      |         |                  |
| ► <u>S</u> tart                                                                                                    | ⊗ <u>M</u> ark            | Plot | Cptions | E <u>x</u> it    |

# ◆RTK (RTKNAVI)

Set input stream.

|                                                                                                    |                    |                                                                                      |                     |                                                                             |            |                           |                                       |                                                                                                    |                        | ianagement Tec                                                                                       | hnology - S | OL (COM3)   |
|----------------------------------------------------------------------------------------------------|--------------------|--------------------------------------------------------------------------------------|---------------------|-----------------------------------------------------------------------------|------------|---------------------------|---------------------------------------|----------------------------------------------------------------------------------------------------|------------------------|----------------------------------------------------------------------------------------------------|-------------|-------------|
| RTKNAVI ver.demo5 b33a                                                                                                 |                    |                                                                                      |                     |                                                                             |            |                           |                                       |                                                                                                    | B シリアル テハ<br>信ボート (COM | イス (COM11)                                                                                           |             |             |
| 2000/01/01 00:00:00.0 GPST                                                                                             |                    |                                                                                      |                     |                                                                             |            | I+_+ O                    | L                                     | _ 〒 /4                                                                                                    | E/h 1*(COM             |                                                                                                    |             |             |
| III Pitch/Yaw/Length-Baseline - Rover:Ba                                                                               | ase SYS SNR (dBHz) |                                                                                      |                     |                                                                             |            | •                         | -                                     |                                                                                                    |                        |                                                                                                    |             |             |
| Solution:  <br>P: 0.000 °<br>Y: 0.000 °<br>L: 0.000 m<br>E: 0.000 N: 0.000 U: 0.000 m<br>Age: 0.0 s Ratio: 0.0 #Sat: 0 |                    |                                                                                      |                     | Type<br>Serial<br>NTRIP Client<br>Serial<br>A to Base Station<br>0.00000000 | 0.00000000 | CM 3 ~<br>CM 2 ~<br>0.000 | H H H H H H H H H H H H H H H H H H H | Serial Option<br>Port<br>Bitrate (bps)<br>Byte Size<br>Output Re<br>NTRIP Client O<br>NTRIP Caster H<br>153, 121, 59, 53 | COM11                  | <ul> <li>Parity</li> <li>Stop Bits</li> <li>Flow Control</li> <li>to TCP Port</li> <li>OK</li> </ul> | Cancel      | ×<br>×<br>× |
| < > >                                                                                                    |                    |                                                                                      | Reset Cmd           |                                                                             | Max        | Baseline 10 km            | .0°                                   | Mountpoint                                                                                                    | User-ID                | Pas                                                                                                  | sword       |             |
|                                                                                                    |                    | Input File Paths ?<br>C:¥Users¥d650e¥Documents¥GNSSLab¥2019¥RTKcore¥rktrcv_vs_ASMB_2 |                     |                                                                             | ?          | ECJ27                     | ✓ gspase                              |                                                                                                    |                        |                                                                                                    |             |             |
| ▶ <u>S</u> tart ⊗ <u>M</u> ark ⊕ <u>P</u> l                                                                            |                    |                                                                                      | C:#Users¥d650e#Doci |                                                                             |            |                           |                                       | String                                                                                                    |                        | ltrip mou                                                                                            |             |             |
|                                                                                                    |                    |                                                                                      | ✓ Time x10 ∨ +      | s 32bit                                                                     | ОК         | Cancel                    |                                       | Ntrip                                                                                                    |                        | ОК                                                                                                   | Cancel      |             |

✓ 開ポート(COMとLPT)

com0com - serial port emulator CNCA1 (COM40)
com0com - serial port emulator CNCB1 (COM41)

# 4. RTK configuration on rover

◆RTK (RTKNAVI)

Set output stream & log stream.

#### Here the RTK position will be written to the file. Also you can choose other option (TCP, Serial) according to your use case

|                     |            |                 | C | Output Streams                                                                                           |                                                       |           |                     | $\times$ |
|---------------------|------------|-----------------|---|----------------------------------------------------------------------------------------------------|-------------------------------------------------------|-----------|---------------------|----------|
|                     |            |                 |   | Output Stream                                                                                            | Туре                                                  | Option    | Format              |          |
|                     |            |                 |   | (4) Solution 1                                                                                           | File                                                  | · · · · · | Lat/Lon/Height      | $\sim$   |
|                     |            |                 |   | (5) Solution 2                                                                                           | Serial                                                | ~ …       | Lat/Lon/Height      | $\sim$   |
|                     |            |                 |   | Output File Paths                                                                                        |                                                       |           |                     |          |
|                     |            |                 |   | C:¥Users¥d650e¥Deskto                                                                                    | p¥F9P_RTKNAVI                                         | .pos      |                     |          |
| Base SYS SNR (dBHz) | •••        | Baseline • •    |   |                                                                                                    |                                                       |           |                     |          |
|                     | 50         |                 |   | Time-Tag Swap Intv                                                                                       | /H ?                                                  | ОК        | Cancel              |          |
|                     | -40<br>-30 |                 |   |                                                                                                    |                                                       |           |                     |          |
|                     | 20         |                 |   | Log Streams                                                                                              |                                                       |           |                     | ×        |
|                     |            |                 | L | Log Streams                                                                                              |                                                       |           |                     | $\sim$   |
|                     |            | 0.000 mE        |   | Log Stream                                                                                               | Туре                                                  | Opt       | _                   |          |
|                     |            | W0.000 mE       |   | Log Stream                                                                                               | File                                                  | Opt       | Output Event        |          |
|                     |            | 0.000 m E       |   | Log Stream                                                                                               |                                                       |           | Output Event        |          |
|                     |            | 0.000 m E       |   | Log Stream<br>(6) Rover<br>(7) Base Station<br>(8) Correction                                            | File                                                  | ×         | Output Event        |          |
|                     |            | 0.000 m E       |   | Log Stream<br>(6) Rover<br>(7) Base Station<br>(8) Correction<br>Log File Paths                          | File<br>File<br>Serial                                | ×         | Output Event        |          |
|                     |            | W 0.000 m E     |   | Log Stream<br>(6) Rover<br>(7) Base Station<br>(8) Correction<br>Log File Paths<br>C:¥Users¥d650e¥Deskto | File<br>File<br>Serial                                | ×         | Output Event        |          |
|                     |            | 0.000 m E       |   | Log Stream<br>(6) Rover<br>(7) Base Station<br>(8) Correction<br>Log File Paths                          | File<br>File<br>Serial                                | ×         | Output Event        |          |
|                     |            | V; 0.0° P: 0.0° |   | Log Stream<br>(6) Rover<br>(7) Base Station<br>(8) Correction<br>Log File Paths<br>C:¥Users¥d650e¥Deskto | File<br>File<br>Serial                                | ×         | Output Event        |          |
|                     |            |                 |   | Log Stream<br>(6) Rover<br>(7) Base Station<br>(8) Correction<br>Log File Paths<br>C:¥Users¥d650e¥Deskto | File<br>File<br>Serial<br>op¥rover.ubx<br>op¥base.ubx | ×         | Output Event Cancel | ····     |

# 4. RTK configuration on rover

## ◆RTK (RTKNAVI)

Options

Positioning Mode

Frequencies / Filter Type

Ionosphere Correction

Troposphere Correction

Satellite Ephemeris/Clock

Load

Elevation Mask (°) / SNR Mask (dbHz)

Rec Dynamics / Earth Tides Correction

Excluded Satellites (+PRN: Included)

Save

Setting1 Setting2 Output Statistics Positions Files

Sat PCV Rec PCV PhWU Rej Ed RAIM FDE DBCorr

GPS 
 GLO 
 Galileo 
 QZSS 
 SBAS 
 BeiDou 
 IRNSS

Set option to calculate RTK. After option setting, click "Start" and then RTK starts.

Misc

 $\sim$ 

✓ OFF

Cancel

✓ Forward

Kinematic

L1+L2

15

OFF

Broadcast

Broadcast

<u>O</u>K

Saastamoinen

× Options

Load

Save

<u>O</u>K

Cancel

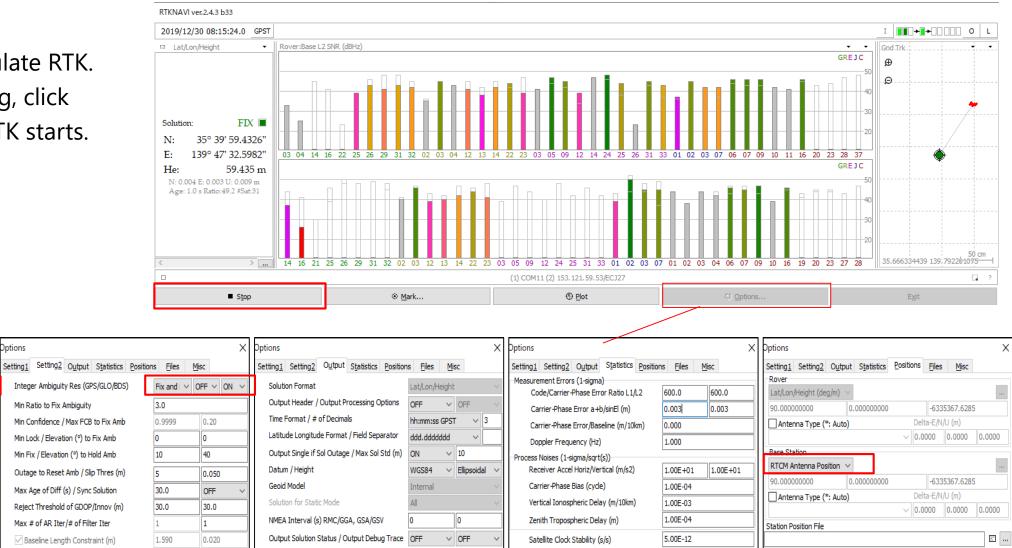

<u>O</u>K

Cancel

Load

O

Cancel

Load

Save

Save

Load

Save

<u>O</u>K

Cancel

I show some shop that you can buy GNSS devices.

#### ♦Antenna

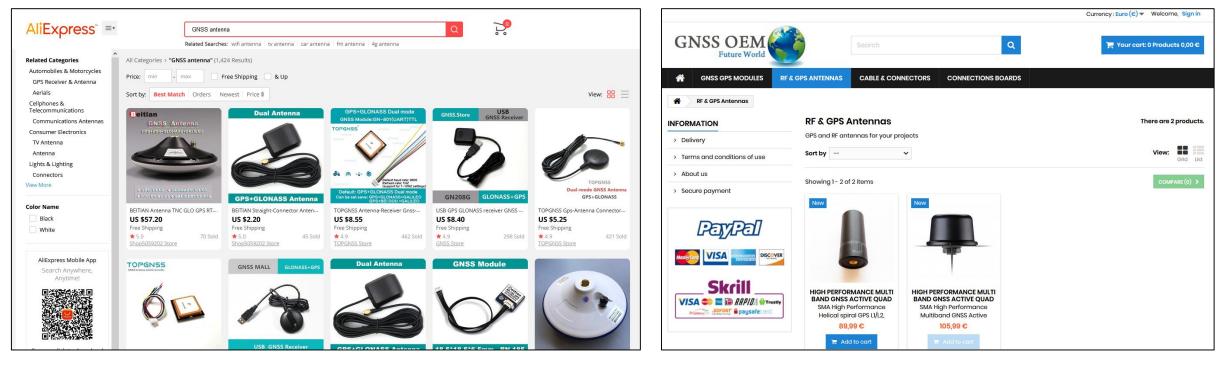

AliExpress

Eltehs GNSS OEM Store

#### ♦Antenna

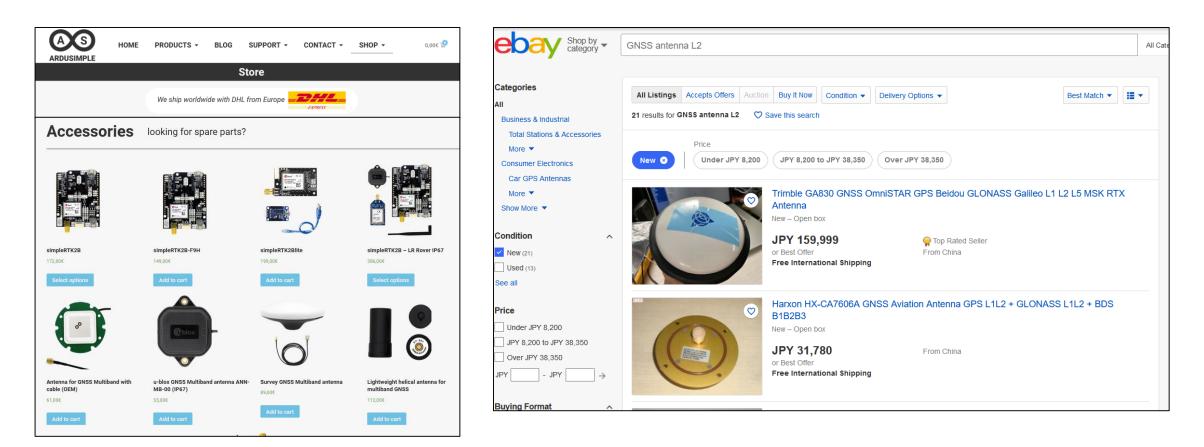

Ardusimple

ebay

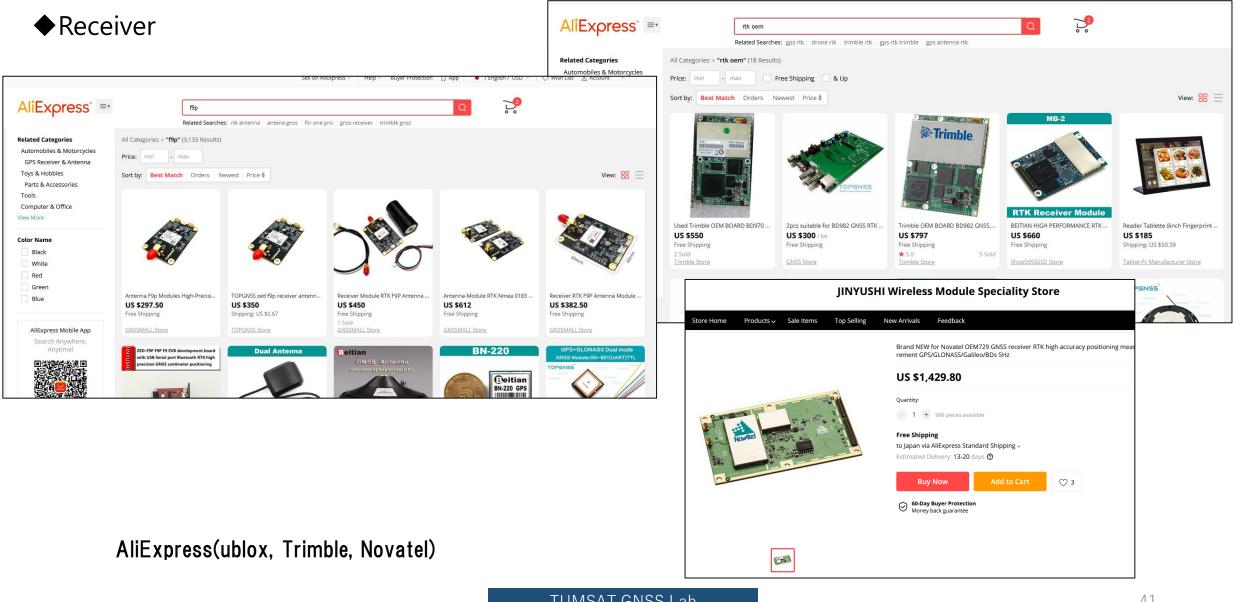

### ◆ Receiver

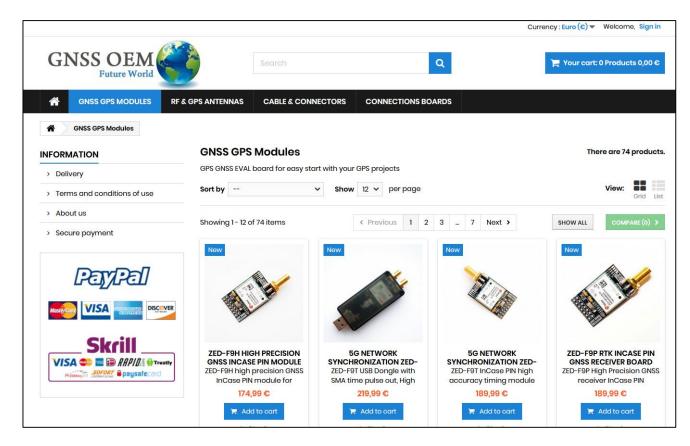

Eltehs GNSS OEM Store (ublox)

## ◆ Receiver

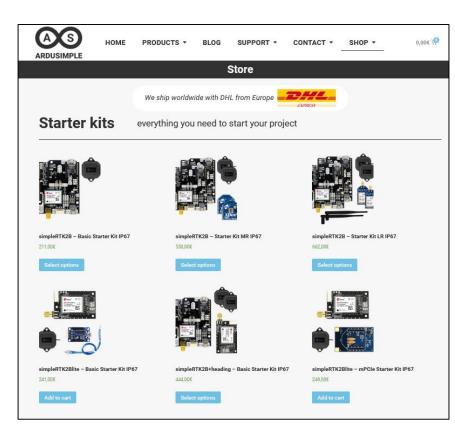

Ardusimple (ublox)

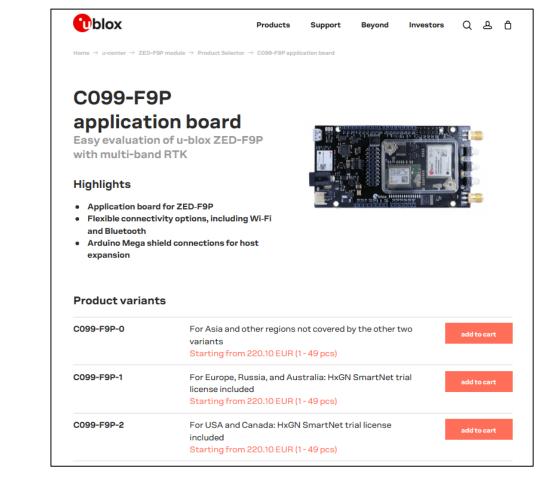

#### ublox direct shop

## ♦ Receiver

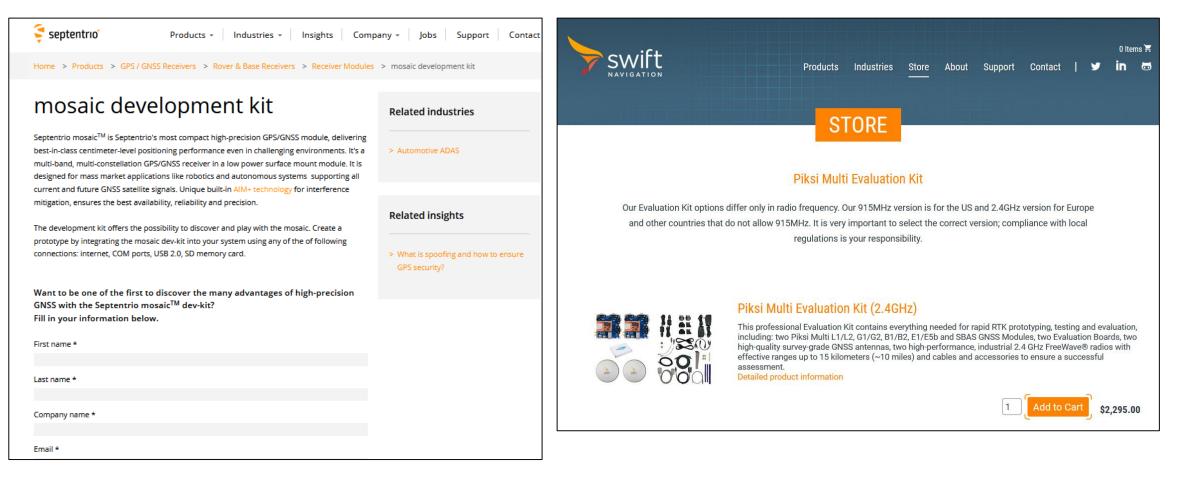

#### Septentrio direct shop

#### swift direct shop

### ◆Cable & connector

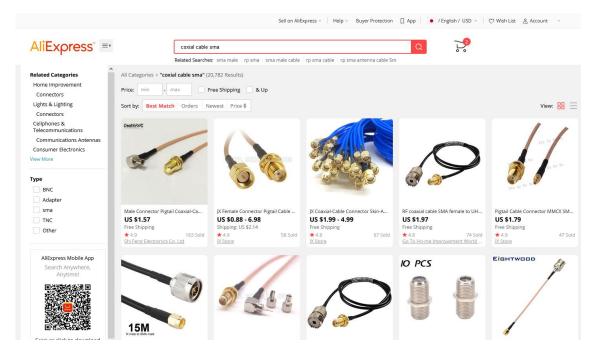

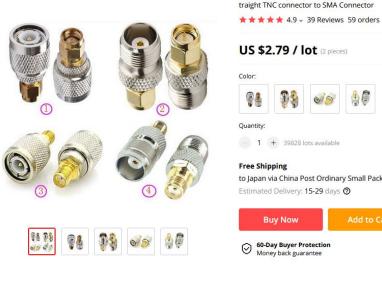

US \$2.79 / lot (2 pieces) Color: Quantity: - 1 + 39828 lots available **Free Shipping** to Japan via China Post Ordinary Small Packet Plus ~ Estimated Delivery: 15-29 days 3 **Buy Now** ♡ 38 60-Day Buyer Protection Money back guarantee

JX connector 2pcs RF coaxial coax adapter TNC Male Female Jack to SMA Male Plug S

SMA or TNC type connector are major in GNSS.

Moving-base RTK (AsteRx-m2a)
 Just connect 2 antenna to the receiver.

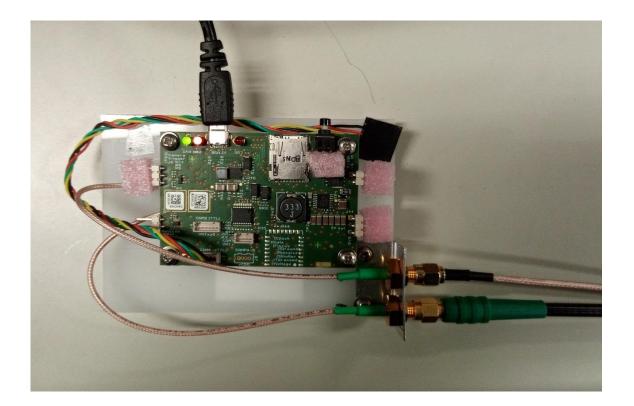

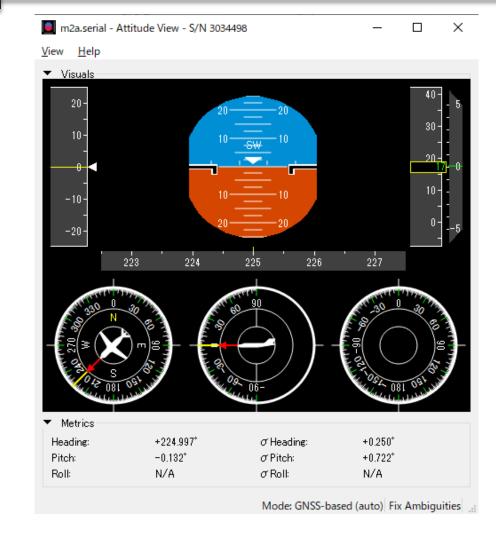

\$GPGGA,071402.00,3539.9910977,N,13947.5434857,E,2,28,0.6,17.3133,M,39.3 \$GPVTG,,T,,M,0.00,N,0.01,K,D\*27 \$GPHDT,225.230,T\*31

#### ASCII output by nmea "HDT" message.

Moving-base RTK (F9P)Hardware configuration.

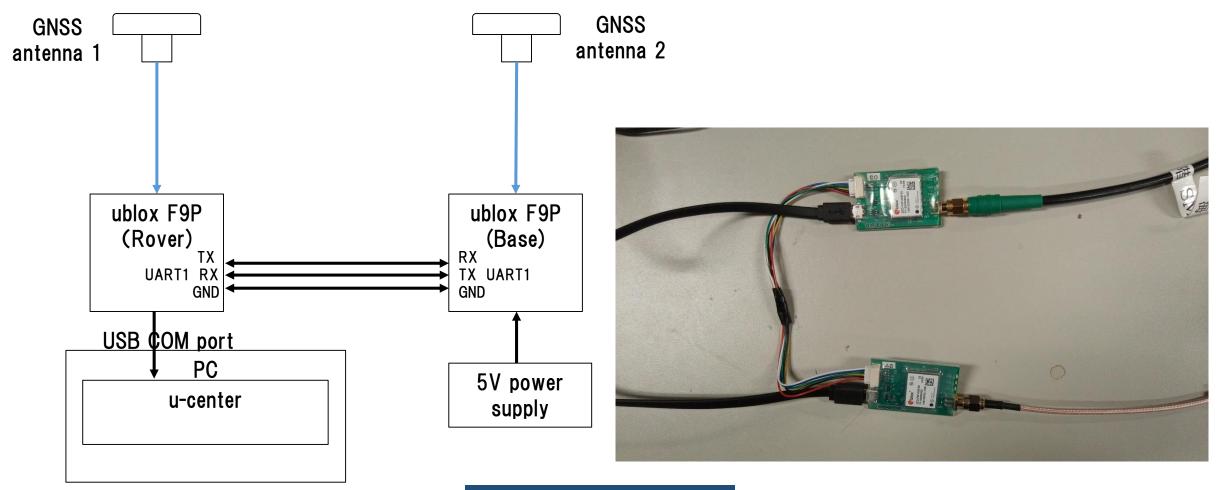

# Moving-base RTK (F9P) Base configuration.

| ODO (Odometer/Low-Speed COG filter)<br>PM (Power Management) | ^ | UBX - CFG (Co | onfig) - PRT (Ports) |   |
|--------------------------------------------------------------|---|---------------|----------------------|---|
| PM2 (Extended Power Management)                              |   | Target        | 1 - UABT1            |   |
| PMS (Power Management Setup)                                 |   | raiget        | J1.0Am               |   |
| PRT (Ports)                                                  |   | Protocol in   | 5-RTCM3              | - |
| PWR (Power)                                                  |   | Protocol out  | 5 - RTCM3            | - |
| RATE (Rates)                                                 |   |               |                      |   |
| RINV (Remote Inventory)                                      |   | Baudrate      | 115200               | • |
| RST (Reset)                                                  |   |               |                      |   |
| RXM (Receiver Manager)                                       |   |               |                      |   |
| SBAS (SBAS Settings)                                         |   | Databits      | 8                    |   |
| SLAS (SLAS settings)                                         |   | Stopbits      | 1                    | • |
| SMGR (Sync Manager Config)                                   |   | Parity        | None                 |   |
| TMODE (Time Mode)                                            |   |               |                      |   |
| TMODE2 (Time Mode 2)                                         |   | Bit Order     | LSB First            | • |
| TMODE3 (Time Mode 3)                                         |   |               |                      |   |

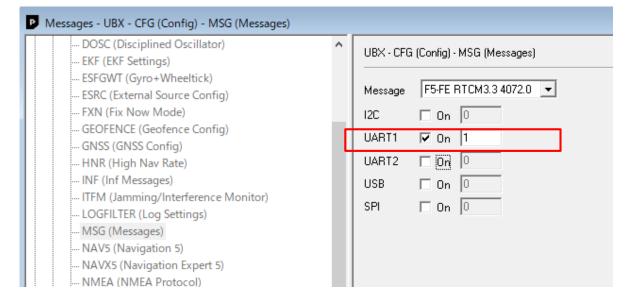

At UBX-CFG-MSG enable following message to output from used UART. RTCM3.3 1077 (GPS)

RTCM3.3 1087 (GLONASS) RTCM3.3 1097 (Galileo) RTCM3.3 1127 (BeiDou) RTCM3.3 4072.0 (For Moving-Base special message) RTCM3.3 4072.1 (For Moving-Base special message)

Set protocol out of used UART to RTCM. Baudrate should be over 115200. (UBX-CFG-PRT)

## ◆Moving-base RTK (F9P) Rover configuration.

|                                                                                                    |                                                                                                    | INF (Information)<br>LOG (Data Logger)                                                                                                    |                                                                                                    |
|----------------------------------------------------------------------------------------------------|----------------------------------------------------------------------------------------------------|----------------------------------------------------------------------------------------------------|----------------------------------------------------------------------------------------------------|
| ssages - UBX - CFG (Config) - PRT (Ports)                                                                                                    |                                                                                                    | Hora (Data Logger)     Hora (Multiple GNSS Assistance)                                                                                                    | Reference Station ID: 0                                                                                                    |
| ESRC (External Source Config)                                                                                                    | UBX - CFG (Config) - PRT (Ports)                                                                    | ⊕ MON (Monitor)<br>⊖ NAV (Navigation)                                                                                                    | GPS ToW: 351619.600 [s]                                                                                                    |
| GEOFENCE (Geofence Config)<br>GNSS (GNSS Config)<br>HNR (High Nav Rate)                                                                                                    | Target   1 · UART1     Protocol in   5 · RTCM3                                                      | AOPSTATUS (AssistNow Autonomous Status)<br>ATT (Attitude Solution)<br>CLOCK (Clock Status)                                                                                       | GNSS Fix OK I⊄<br>Differential Solution □                                                                                                    |
| INF (Inf Messages)<br>ITFM (Jamming/Interference Monitor)<br>LOGFILTER (Log Settings)<br>MSG (Messages)<br>NAV5 (Navigation 5)<br>NAV5 (Navigation Expert 5)<br>NMEA (NMEA Protocol)<br>ODO (Odometer/Low-Speed COG filter) | Protocol out     0+1 · UBX+NMEA       Baudrate     115200       Databits     8       Stopbits     1 | DGPS (DGPS Data)     DOP (Dilution of Precision)     EKFSTATUS (Status)     EOE (End Of Epoch)     GEOFENCE (Geofencing status)     HPPOSECEF (High Precision Position ECEF)     | Carrier Range Status: Not used<br>Relative Position Valid<br>Relative Position Heading Valid<br>Relative Position Normalized<br>Moving Baseline<br>Extrapolated Ref. Position |
| PM (Power Management)     PM2 (Extended Power Management)     PMS (Power Management Setup)     PRT (Ports)     PWR (Power)     RATE (Rates)                                                                                 | Parity None  Bit Order LSB First                                                                    | HPPOSLLH (High Precision Geodetic Position)     ODO (Odometer)     ORB (Orbit Info)     POSECEF (Position ECEF)     POSLLH (Geodetic Position)     PVT (Navigation PVT Solution) | Extrapolated Ref. Observ.                                                                                                    |
| RINV (Remote Inventory)                                                                                                    |                                                                                                    |                                                                                                    | E 0.0000 [m] 0.0000 [m]<br>D 0.0000 [m] 0.0000 [m]<br>Length 0.0000 [m] 0.0000 [m]                                                                                            |
|                                                                                                    |                                                                                                    | SIG (Signal Information)<br>SLAS (QZSS SLAS Status)<br>SOL (Navigation Solution)<br>STATUS (Navigation Status)                                                                   | Heading 0.00000 [*] 0.00000 [*]                                                                                                    |

Messages - UBX - NAV (Navigation) - RELPOSNED (Relative Position NED)

HNR (High Navigation Rate)

## ◆Moving-base RTK (F9P)

| HNR (High Navigation Rate)                  | UBX - NAV (Navigation) - RELPOSNED (Relative Position NED) |
|---------------------------------------------|------------------------------------------------------------|
| INF (Information)                           |                                                            |
| 🗓 · LOG (Data Logger)                       | Reference Station ID: 0                                    |
| MGA (Multiple GNSS Assistance)              | Herefence Station ID:                                      |
| • MON (Monitor)                             | GPS ToW: 353183.000                                        |
| 🗄 NAV (Navigation)                          | [353183.000 [8]                                            |
| AOPSTATUS (AssistNow Autonomous Status)     | GNSS Fix OK 🔽                                              |
| ATT (Attitude Solution)                     | Differential Solution 🔽                                    |
| CLOCK (Clock Status)                        | Carrier Range Status: Fixed                                |
| DGPS (DGPS Data)                            | Califer Hange Status. I I Med                              |
| DOP (Dilution of Precision)                 | Relative Position Valid 🔽                                  |
| EKFSTATUS (Status)                          | Relative Position Heading Valid 🔽                          |
| EOE (End Of Epoch)                          | Relative Position Normalized                               |
| GEOFENCE (Geofencing status)                | Moving Baseline 🔽                                          |
| HPPOSECEF (High Precision Position ECEF)    |                                                            |
| HPPOSLLH (High Precision Geodetic Position) | Extrapolated Ref. Position                                 |
| ODO (Odometer)                              | Extrapolated Ref. Observ. 🔲                                |
| ORB (Orbit Info)                            | ⊢ Relative Position and Accuracies                         |
| POSECEF (Position ECEF)                     |                                                            |
| POSLLH (Geodetic Position)                  | N 0.6718 [m] 0.0100 [m]                                    |
| PVT (Navigation PVT Solution)               | E 0.6752 [m] 0.0100 [m]                                    |
| RELPOSNED (Relative Position NED)           | E 0.6752 [m] 0.0100 [m]                                    |
| RESETODO (Reset Odometer)                   | D 0.0018 [m] 0.0100 [m]                                    |
| SAT (Satellite Information)                 | twl trul                                                   |
| SBAS (SBAS Status)                          | Length 0.9525 [m] 0.0100 [m]                               |
| SIG (Signal Information)                    | [iii] [iii] [iii]                                          |
| SLAS (QZSS SLAS Status)                     | Heading 45.14771 [*] 0.60155 [*]                           |
| SOL (Navigation Solution)                   | J J                                                        |

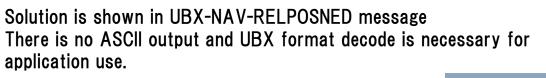

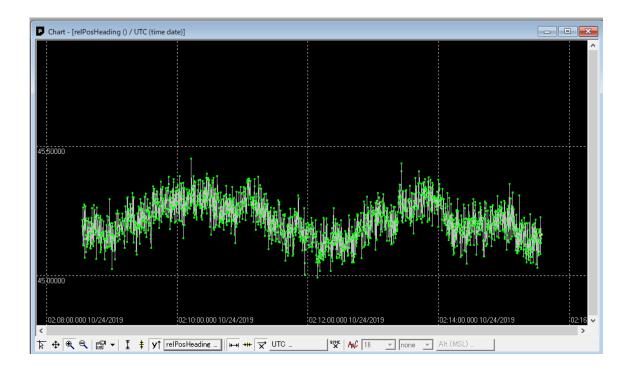

Moving-base RTK (RTKNAVI)Hardware Configuration

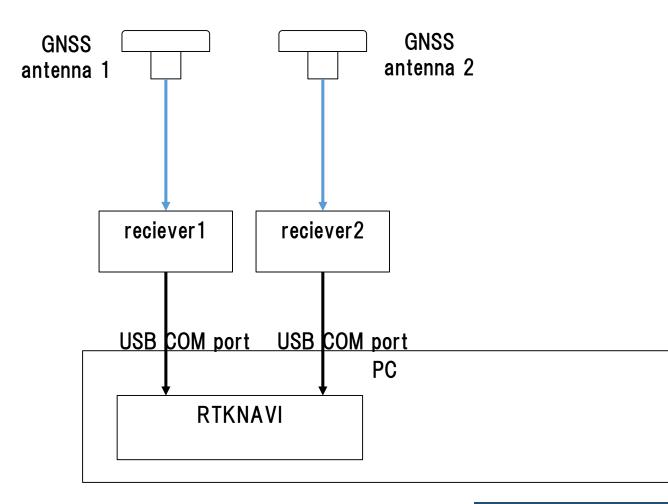

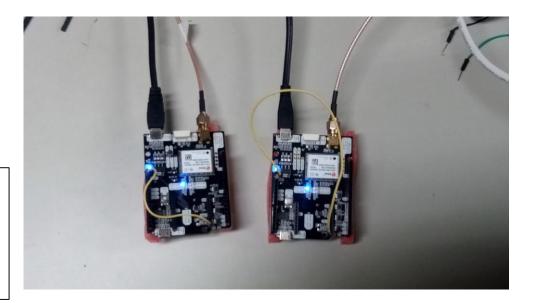

# Moving-base RTK (RTKNAVI) Receiver configuration (both receiver).

| Messages - UBX - CFG (Config) - PRT (Ports)                     |                                                                                                    | P Messages - UBX - RXM (Receiver Manager) - RAWX (Multi-GNSS Raw Measurement Data)                                                                                                    |  |  |  |  |  |  |
|-----------------------------------------------------------------|----------------------------------------------------------------------------------------------------|----------------------------------------------------------------------------------------------------|--|--|--|--|--|--|
| UBX     ACK (Acknowledge)     ALD (GPS Aiding)     CFG (Config) | UBX - CFG (Config) - PRT (Ports)<br>Target 3 - USB •<br>Protocol in 0+1+5 - UBX+NMEA+RTCM3 •<br>Protocol out 0+1 - UBX+NMEA •<br>Totocol out 0+1 - UBX+NMEA •<br>Control 0 • Control 0 •<br>TX-Ready Feature (>=FW7.00)<br>Category Feature (>=FW7.00)<br>Category Featu | Messages       UBX - KXM (Receiver Manager) - KAWX (Multi-GNSS Raw Measurement Data)         Image: HNR (High Navigation Rate)       Image: HNR (Multi-GNSS Assistance)         Image: HON (Monitor)       Image: HNX (Navigation)         Image: RXM (Receiver Manager)       Image: Hong Assistance)         Image: HANR (High Navigation)       Image: Hong Assistance)         Image: Hong Assistance)       Image: Hong Assistance)         Image: Hong Assistance)       Image: Hong Assistance)         Image: Hong As |  |  |  |  |  |  |

#### Setting to output UBX format (UBX-CFG-PRT)

#### Enable output of RAWX & SFRBX (UBX-RXM)

#### TUMSAT GNSS Lab

# Moving-base RTK (RTKNAVI) RTKNAVI set up.

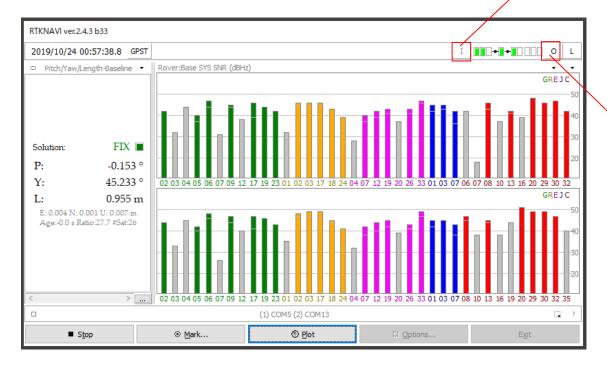

|                 |             | Input Streams    |        |                         |          |         |        |       |                  |          | >  |
|-----------------|-------------|------------------|--------|-------------------------|----------|---------|--------|-------|------------------|----------|----|
|                 |             | Input Str        | eam    |                         | Туре     |         | Opt    | Cmd   | Fo               | ormat    | Ор |
|                 |             | 🗹 (1) Rover      |        | Serial                  |          | $\sim$  |        |       | u-blox           | `        | ×  |
|                 |             | 🗹 (2) Base Sta   | tion   | Serial                  |          | $\sim$  |        |       | u-blox           | `        |    |
|                 |             | (3) Correctio    | on     | Serial                  |          | $\sim$  |        |       | RTCM 2           |          |    |
|                 |             | Transmit NMEA    | GPGGA  | to Base S               | tation   |         |        |       |                  |          |    |
|                 |             | OFF              | `      | / 0.0000                | 00000    | 0       | .0000  | 00000 | 0 0.             | 000      |    |
| /               |             | Reset Cmd        |        |                         |          |         |        |       | Max Base         | eline 10 | km |
|                 |             | Input File Paths | ;      |                         |          |         |        |       |                  |          |    |
|                 |             |                  |        |                         |          |         |        |       |                  |          |    |
|                 |             |                  |        |                         |          |         |        |       |                  |          |    |
|                 |             |                  |        |                         |          |         |        |       |                  |          |    |
|                 |             | Time x1          | ~+(    | ) s                     | 64bit    | t       |        | ок    |                  | Cano     | el |
|                 |             |                  | Seria  | l Option                | s        |         |        |       |                  |          | >  |
|                 |             |                  | Por    | t                       | COM5     |         | $\sim$ | Parit | y                | None     | `` |
|                 |             |                  | Bitra  | ate (bps)               | 115200   | )       | $\sim$ | Stop  | Bits             | 1 bit    | `` |
|                 |             |                  |        | e Size                  | 8 bits   |         | $\sim$ | Flow  | Control          | None     |    |
|                 |             |                  |        | Output Re               |          | Stree   | am to  |       |                  |          |    |
|                 |             |                  |        | output Ke               | ceiveu . | JUE     |        | TCF   | FUIL             |          |    |
| $\overline{\ }$ |             |                  |        |                         |          |         |        | OK    |                  | Cance    | el |
|                 |             |                  |        |                         |          |         |        |       |                  |          | 1  |
|                 | Output St   | reams            |        |                         |          |         |        |       |                  | ×        |    |
|                 | Ou          | itput Stream     |        | Туре                    | Op       | otion   | ۱ _    | F     | Format           |          |    |
|                 | 🗹 (4) Soli  | ution 1          | File   |                         | $\sim$   |         | E      | /N/U  | -Baselin         | e 🗸      |    |
|                 | 🗹 (5) Soli  | ution 2          | TCP C  | ient                    | $\sim$   |         | E      | /N/U  | -Baselin         | e ~      |    |
|                 | Output File | e Paths          |        |                         |          |         |        |       |                  |          |    |
|                 | C:¥Users¥   | 4d650e¥Docume    | nts¥GN | SSLab¥2                 | 019¥Ub   | lox¥    | 1904   | 415_F | 9P_RT            | <¥I      |    |
|                 |             |                  |        |                         |          |         |        |       |                  |          |    |
|                 |             |                  |        | 7                       | _        |         |        |       |                  |          |    |
|                 | I ime-I     | ag Swap Intv     | `      | н?                      |          | OK      |        |       | Can              | cel      |    |
|                 |             |                  |        | TCP Client              | Options  |         |        |       |                  | ×        | -  |
|                 |             |                  |        | Server Add              |          |         |        |       | Port             |          |    |
|                 |             |                  |        | 127.0.0.1<br>Mountpoint |          | User-II | D      | ~     | 1111<br>Password |          |    |
|                 |             |                  |        |                         | ~        |         |        |       | Goonord          |          |    |
|                 |             |                  |        | String                  |          |         |        |       |                  |          |    |
|                 |             |                  |        |                         |          |         |        |       |                  |          |    |

OK

Cancel

#### Select "Serial" in both rover and base and format is "u-blox".

# Select COM port number.

Select output format to "E/N/U-Baseline". If you want to show in RTKPLOT, set one output stream to TCP.

TUMSAT GNSS Lab

# Moving-base RTK (RTKNAVI) Option configuration

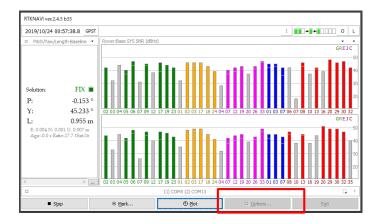

- "Fix and Hold" is recommended in "Integer Ambiguity Res" setting.
- If 2 antenna relative length is not changed, set "Baseline Length Constraint" is better.

(Input value is

length between 2 antenna [m]/length error level[m])

• Without highlighted in red are default values.

| Options X                                        |                 |   | Options X                            |                                                                                  |                                                          | Options                         |                                           |          |          |  |
|--------------------------------------------------|-----------------|---|--------------------------------------|----------------------------------------------------------------------------------|----------------------------------------------------------|---------------------------------|-------------------------------------------|----------|----------|--|
| Setting1 Setting2 Output Statistics Position     | ns Files Misc   | _ | Setting1 Setting2 Output Statistics  | Misc                                                                             | Setting1 Setting2 Output Statistics Positions Files Misc |                                 |                                           |          |          |  |
| Positioning Mode                                 | Moving-Base     | ~ | Integer Ambiguity Res (GPS/GLO/BDS)  | Fix and L $\sim$                                                                 | OFF $\checkmark$ ON $\checkmark$                         | Measurement Erro<br>Code/Carrie | ors (1-sigma)<br>r-Phase Error Ratio L1/L | 2 300    | 300      |  |
| Frequencies / Filter Type                        | L1+L2 🗸 Forward | ~ | Min Ratio to Fix Ambiguity           | 3.0                                                                              |                                                          | Carrier-Phas                    | e Error a+b/sinEl (m)                     | 0.003    | 0.003    |  |
| Elevation Mask (°) / SNR Mask (dbHz)             | 15 ~            |   | Min Confidence / Max FCB to Fix Amb  | 0.9999                                                                           | 0.20                                                     | Carrier-Phas                    | e Error/Baseline (m/10kr                  | n) 0.000 |          |  |
| Rec Dynamics / Earth Tides Correction            | OFF V OFF       | ~ | Min Lock / Elevation (°) to Fix Amb  | 0                                                                                | 0                                                        | Doppler Free                    | juency (Hz)                               | 1.000    |          |  |
| Ionosphere Correction                            | Broadcast       | ~ | Min Fix / Elevation (°) to Hold Amb  | 10                                                                               | 40                                                       | Process Noises (1               | -sigma/sqrt(s))                           |          |          |  |
| Troposphere Correction                           | Saastamoinen    | ~ | Outage to Reset Amb / Slip Thres (m) | 5                                                                                | 0.050                                                    | Receiver Acc                    | el Horiz/Vertical (m/s2)                  | 1.00E+01 | 1.00E+01 |  |
| Satellite Ephemeris/Clock Broadcast $\checkmark$ |                 | ~ | Max Age of Diff (s) / Sync Solution  | 30.0                                                                             | OFF ~                                                    | Carrier-Phase Bias (cycle)      |                                           | 1.00E-04 | 1.00E-04 |  |
| Sat PCV Rec PCV PhWU Rej Ed RAIM FDE DBCorr      |                 |   |                                      | Reject Threshold of GDOP/Innov (m) 30.0 30.0 Vertical Ionospheric Delay (m/10km) |                                                          | 1.00E-03                        |                                           |          |          |  |
| Excluded Satellites (+PRN: Included)             |                 |   | Max # of AR Iter/# of Filter Iter    | 1                                                                                | 1                                                        | Zenith Tropo                    | spheric Delay (m)                         | 1.00E-04 |          |  |
|                                                  |                 |   | Baseline Length Constraint (m)       | 0.95                                                                             | 0.05                                                     | Satellite Cloc                  | k Stability (s/s)                         | 5.00E-12 |          |  |
| Load Save                                        | OK Cancel       |   | Load Save                            | ОК                                                                               | Cancel                                                   | Load                            | Save                                      | ОК       | Cancel   |  |

## ◆Moving-base RTK (RTKNAVI)

Change shown format type by this button. ENU or PYL

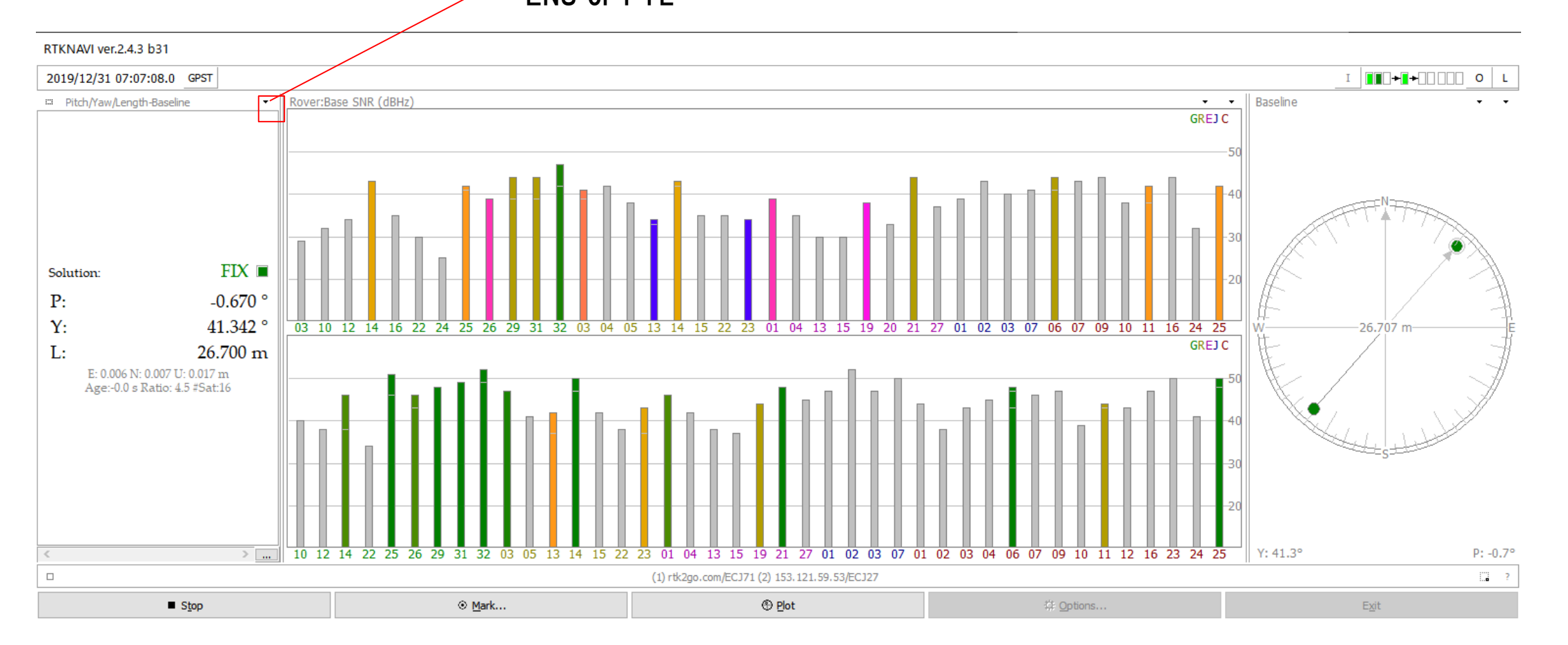

### ◆RTKNAVI PLOT configuration

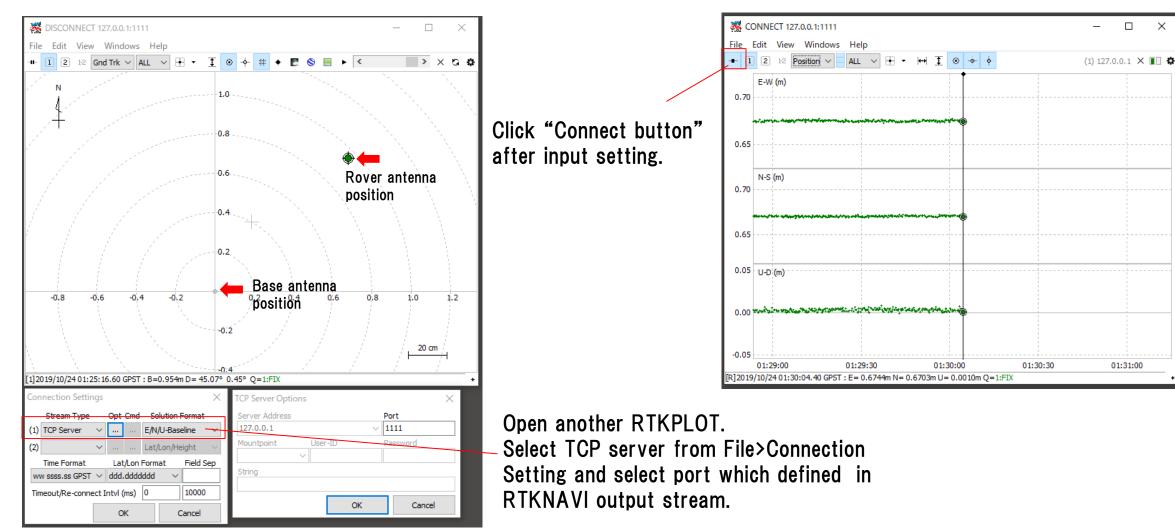

# 7. Useful web sites

- ◆Useful web sites for your RTK experiment
- <u>https://www.ardusimple.com/blog/</u>
- <u>http://rtkexplorer.com/how-to/posts-getting-started/</u>
- <u>http://www.denshi.e.kaiyodai.ac.jp/gnss\_tutor/base\_station.html</u>
- https://home.csis.u-tokyo.ac.jp/~dinesh/